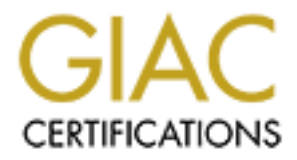

# Global Information Assurance Certification Paper

# Copyright SANS Institute [Author Retains Full Rights](http://www.giac.org)

This paper is taken from the GIAC directory of certified professionals. Reposting is not permited without express written permission.

# Interested in learning more?

Check out the list of upcoming events offering ["Advanced Incident Response, Threat Hunting, and Digital Forensics \(Forensics](http://www.giac.org/registration/gcfa) at http://www.giac.org/registration/gcfa

# **Live Response Using PowerShell**

## *GIAC (GCFA) Gold Certification*

Author: Sajeev Nair, Nair.Sajeev@gmail.com Advisor: Antonios Atlasis

Accepted: August 7th 2013

#### Abstract

Live response is a critical area within Incident Response. While there are many tools and processes available to collect valuable information for later analysis, there haven't been any comprehensive studies done with the capabilities of PowerShell as an inbuilt tool to aid live response. This paper focuses on various ways in which PowerShell can be utilized to collect data from Windows 7 systems. PowerShell comes bundled with Windows 7 and Microsoft provides a wealth of options to collect, analyze and present the various artifacts.

# **1. Introduction**

Organizations today handle more sensitive personal data than ever before. As the amount of sensitive personal data increases, the more they are susceptible to security incidents and breaches (AICPA, n.d). The risk also increases due to the fact that such sensitive personal data is shared with multiple entities such as clients and business partners. To mitigate this risk, organizations started investing in Incident Response programs. Having an Incident Response program allows organizations to follow a formal process while responding to security incidents (Cichonski, Millar, Grance, Scarfone, 2012).

One of the biggest challenges in Incident Response today is in the incident detection phase. Do you have the right information available to determine if a security incident has occurred? How fast can you collect the information to determine if a security incident has occurred? In this paper, various industry data breach and incident reports were studied to identify the amount of time it takes to detect the incident. According to some of these reports:

- 64% Percentage of victim organizations that took more than 90 days to detect the intrusion. (Trustwave Global Security Report, 2013)
- 66% In 2012, 66% of breaches remained undiscovered for months or more (Verizon Data Breach Report, 2013).
- 243 days "median number of days that the attackers were present on a victim network before detection" (Mandiant M-Trends, 2013).

From the various reports it is apparent that organizations are struggling with incident detection. Organizations have to do a better job in detecting incidents as the incident response costs continue to increase (Ponemon Institute, 2012).

Incident identification through disk imaging and forensic analysis is very time consuming and impacts the normal operation of organization's business. Additionally, important volatile evidence could be lost by shutting down a system (Walters, Petroni,

2007). Due to these factors, live response is being used as a critical part in the investigation process.

There are various tools available, both open-source and commercial to perform live response. This paper focuses on a third option – use of in-built operating system tools and commands to do the job. Operating system selected for this study is Windows 7 and PowerShell is an in-built tool or scripting language that comes bundled with Windows 7. PowerShell is a very powerful and scalable scripting language using which we can extract the required information from Windows 7 operating system. This paper also looks at some of the challenges that both open source and commercial tools present for organizations.

# **2. Live Response**

Live response is an area that deals with collecting information from a live machine in order to identify if an incident has occurred. Such data include artifacts such as process information, connection information, files opened by processes, and so on. It does not have to be only volatile information, it can be any artifact to establish the fact that an incident has occurred. Live response helps the analyst to not lose the artifacts which may not be available when the machine is powered down. This also helps an analyst to respond to an incident quickly while not disturbing the regular activity of that machine. This aspect is very important for both user machines and servers, where organizations cannot afford to have downtime until we establish the fact that an incident has occurred.

## **2.1. What to collect during a Live Response**

The goal of live response is to identify incidents as quickly as possible. In order to do that you want to collect the right information that helps you make the decision. Here is a comprehensive list of artifacts that you want to collect (Jones, Bejtlich & Rose, 2006. Carvey, 2009. Carvey, 2011):

- 1. Machine and Operating system information.
- 2. User accounts and current login information.
- 3. Network configuration and connectivity information.
- 4. Anti-Virus application status and related logs.
- 5. Startup applications.
- 6. Running process related information.
- 7. Running services related information.
- 8. Drivers installed and running.
- 9. DLLs created.
- 10. Open files.
- 11. Open shares.
- 12. Mapped drives.
- 13. Scheduled jobs.
- 14. Active network connections and related process.
- 15. Hotfixes applied.
- 16. Installed applications.
- 17. Link files created.
- 18. Packed files.
- 19. USB related.
- 20. Shadow copies created.
- 21. Prefetch files and timestamps.
- 22. DNS cache.
- 23. List of available logs and last write times.
- 24. Firewall configuration.
- 25. Audit policy.
- 26. Temporary Internet files and cookies.
- 27. Typed URLs.
- 28. Important registry keys.
- 29. File timeline.
- 30. Important event logs.

# **2.2. Tools available – Commercial and Open Source**

There are many tools – both open source and commercial to achieve this objective. The below list of tools is not a comprehensive list but to give the reader the products available in the market.

- 1. Helix3 Enterprise. This is an enterprise level solution to capture required evidences from a remote system (E-fence, n.d.a).
- 2. Live Response. Acquires volatile data using a USB key (E-fence, n.d.b).
- 3. ProDiscover Incident Response. This is an enterprise level client server application that can perform disk preview, imaging and analysis (Techpathways, n.d).
- 4. Mandiant for Intelligent Response. This is an appliance-based solution to investigate enterprise wide endpoints (Mandiant, n.d).
- 5. EnCase Enterprise. This is another enterprise level client server application, which can do multitude of incident response and forensic investigations remotely (Guidance, n.d).
- 6. The Windows Forensic Toolchest. This a live response tool for Windows systems (Foolmoon, n.d).
- 7. GRR. GRR is an Incident Response Framework focused on remote live forensics (GRR, n.d).
- 8. RPIER. This tool utilizes multiple open source utilities to collect artifacts from a live system. (RPIER, n.d).
- 9. MIR-ROR. MIR-ROR is a script that calls specific Windows sysinternals and other utilities to perform live response (MIR-ROR, n.d).

# **2.3. Live Response challenges**

Live response is a maturing area within the incident response spectrum and there are many tools to do the job. However, relying on open source and commercial tools present many challenges:

Privacy related. Many of the tools are designed to collect information which is on the user's machine without user input. If a country's regulation requires consent to collect such information, it could pose privacy concerns.

Connectivity related. Current organization's internal networks are highly segmented and communication outside the segmented networks is controlled through a firewall. It is a nightmare for large organizations to manage all these connectivity in order to provide access from a centrally managed live response tool. Additionally, what happens when the tool itself changes or moved to a new network, now you have a new IP address and new application port number to deal with.

Licensing related. Do you really trust that software you are running on your network? Do you know what exactly it is supposed to do? Do you know if the software runs other tools which may be prohibitive for commercial usage? Verifying usage options for many of the open source software is a tedious task and requires legal department's approval. Even for commercial tools, you have to really understand whether it can be used on a partner network, software images which run your client's licensed operating system, personal machines that employees bring in as part of your BYOD policy, etc.

Tool installation related. Due to the memory and process footprint that the live response agents add to a user's machine, many organizations prefer an on-demand approach to installation of agents. It is also done to limit the number of licenses an organization can use. In such cases, can you make sure you can install the agent fast enough to capture the artifacts as the incidents happen? What about the artifacts left behind by the installation of such agents? During an analysis, does the agent installation come up as the last made change? Since many of the corporate users don't have administrative privilege to install and run the agents, some organizations are forced to wait for the technician to arrive and install the agent. In such situations you are not only altering the user profile but destroying vital evidence as well.

USB and CD/DVD related. Today, most organizations block USB and CD/DVD usage for users that handle sensitive information. If the tool is designed to collect artifacts using these methods, then it poses problems.

Efficiency related. If the tools are designed to collect "all or nothing", then it would not be efficient in scenarios where you are using your security intelligence and collecting specific artifacts. Specific artifacts may include items such as specific USB device connected, login time for a specific user, whether a particular process is running,

whether a DLL with a specific name is present, whether a specific registry entry is present, specific IP address in the active network connections, etc. Collecting specific artifacts also ensures that you are making minimal change to the system. Post confirmation of an incident, when you collect system memory, you don't want the usage of tools to overwrite memory areas.

Cost related. Commercial tools that operate on a per agent basis become very expensive for large organizations. You also need to account for operating expense such as data center cost, administrator cost, hardware cost, software cost, vendor support cost, etc.

So, what's the solution? The solution is to use in-built tools and APIs to extract artifacts. Most of the challenges discussed above can be mitigated by using in-built tools. However, the challenge is to identify if such tools can effectively collect the required artifacts in order to analyze and detect the incidents that are taking place in your network. PowerShell, which comes bundled with Windows 7, is highly customizable and can do an admirable job in collecting the required artifacts.

# **3. Overview of PowerShell**

PowerShell is both a scripting language and a powerful interactive command interface similar to Bash in UNIX. PowerShell console where the commands are run is very similar to the Windows command interface, cmd.exe. PowerShell commands can be run in the background or interactively if a particular country's privacy policy enforces an organization to do so. PowerShell V2 is installed by default on Windows 7 operating system.

PowerShell commands or Cmdlets are based on .NET Framework objects, which mean that the objects carry multiple aspects or properties of the command. These Cmdlets lets you access the file system and other Windows operating system data stores, such as the registry. PowerShell also provides access to Windows Management Instrumentation (WMI), which means that all the WMI commands that incident responders and information security professionals are familiar with, can be run using PowerShell.

All the Cmdlets follow a verb-noun structure, where the verb is always an action statement to get something from the operating system or tell the operating system to do something. The noun part of the Cmdlet is what the different objects that are of interest, objects such as computer, file system, disk, processes, event logs, etc. The noun part is always derived from a specific .NET class (Microsoft, n.d.a).

All the PowerShell Cmdlets follow a common help system."Get-Help <Cmdlet name> -Online" command initiates a local internet explorer session to the Microsoft TechNet library, which contains command options with multiple examples.

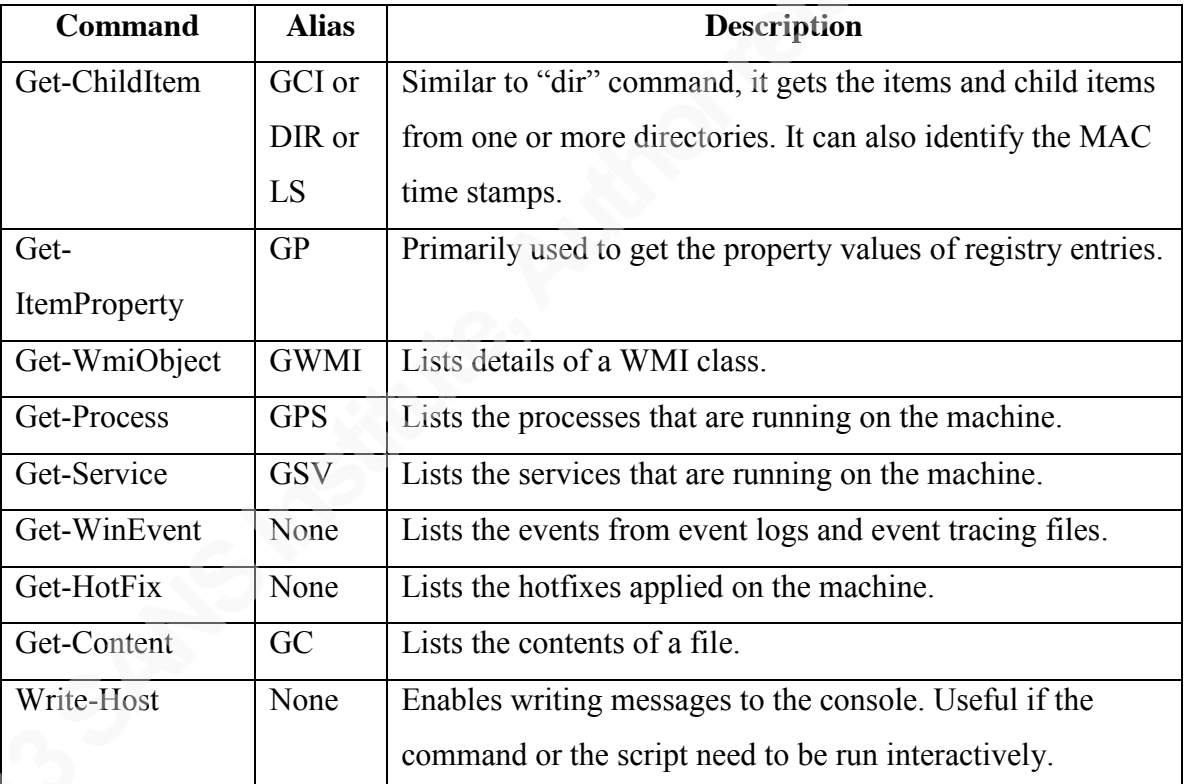

Some of the most common Cmdlets that are useful for live response are:

**Table 3.0.1**: Common PowerShell Cmdlets used in live response

Since PowerShell Cmdlets are designed to deal with objects, the output of Cmdlets carry additional data that can be used for additional processing, such as output formatting, command piping, sorting and export options. Command piping is one of the most powerful features of PowerShell. It enables outputs of one command to pass through a whole new Cmdlet and start a new set of processing. Export options include

HTML, Text, XML and CSV. Some of the additional processing and export options are listed below with examples:

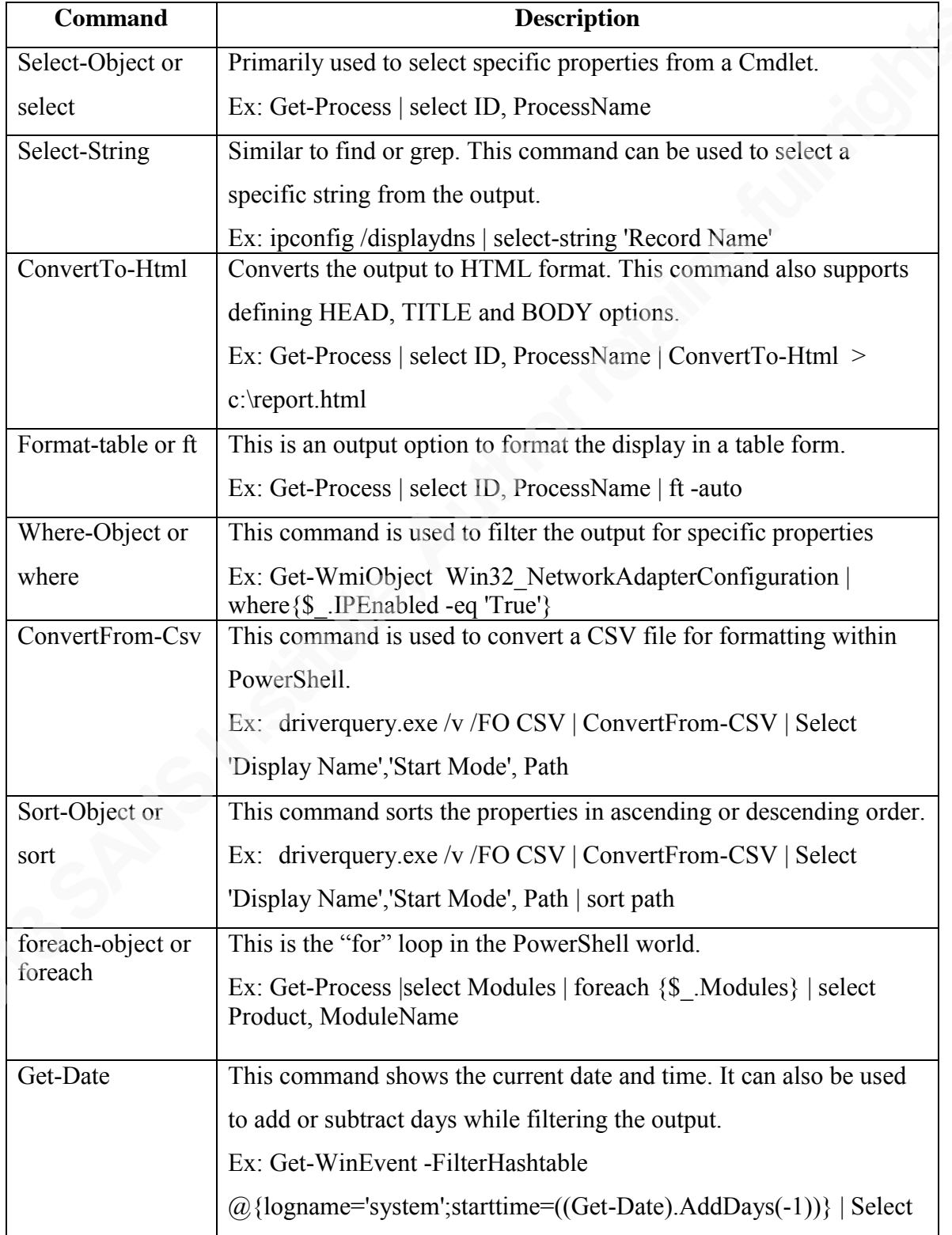

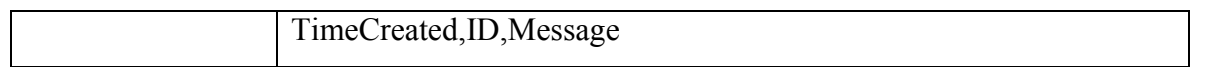

**Table 3.0.2**: PowerShell – additional processing options

PowerShell also uses multiple parameters to enhance output processing. These parameters are same for all Cmdlets. Some of the most commonly used parameters are given below with examples:

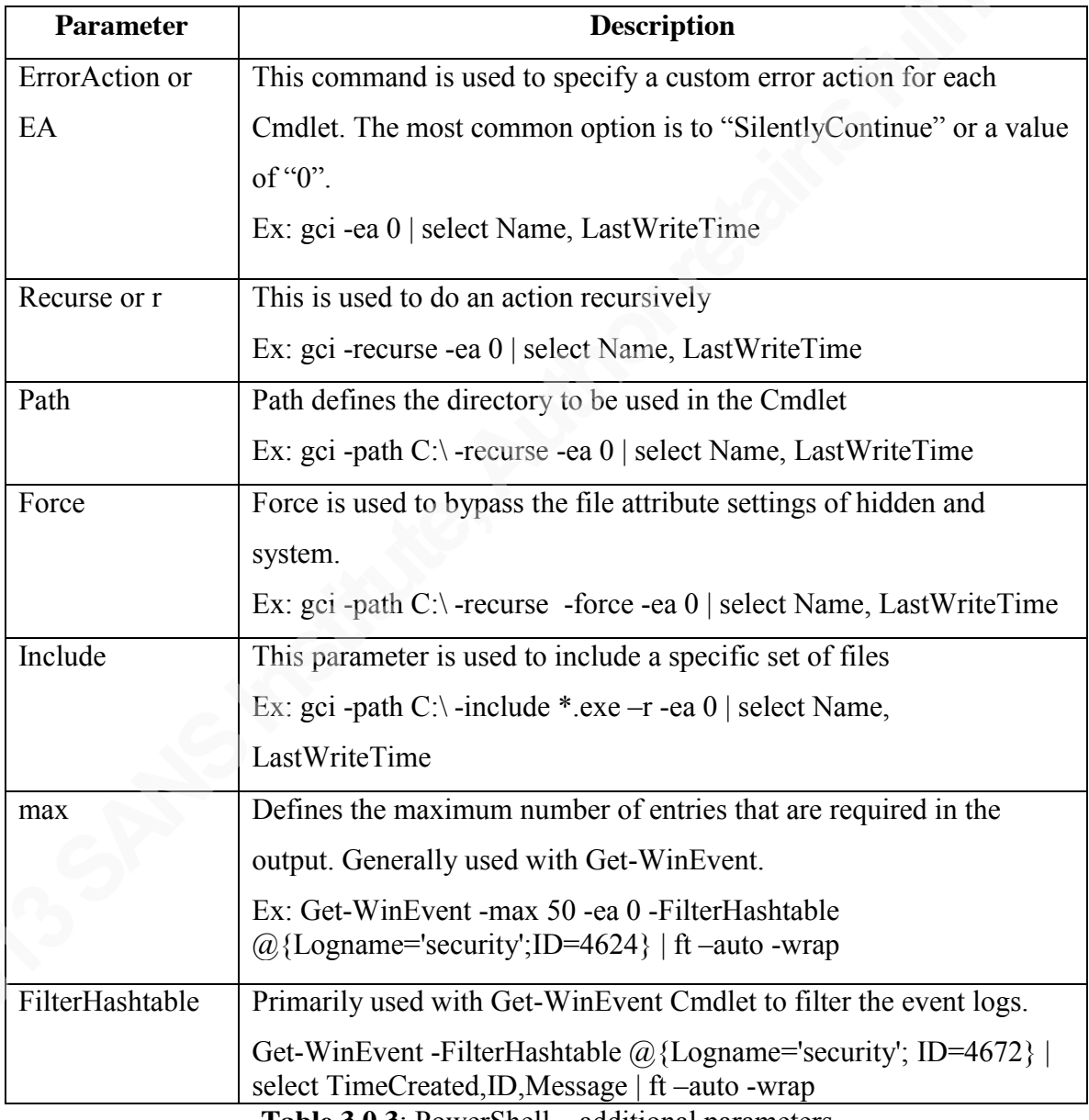

**Table 3.0.3**: PowerShell – additional parameters

In PowerShell V2, there are a large number of in-built commands to satisfy the live response need. Developers can utilize the PowerShell APIs to create additional Cmdlets if required. Since PowerShell is based on .NET Framework, it also enables

PowerShell commands access to large collection of .NET classes. The .NET classes already provide access to various Windows system resources. Apart from these, PowerShell also lets you use the traditional tools, such as ipconfig, netstat, arp, systeminfo, openfiles, driverquery, etc.

The various Cmdlets, along with the additional processing features is what makes PowerShell really powerful. Another major advantage of using PowerShell for live response is its ability to completely automate. Automation is always beneficial as it becomes more efficient and scalable.

### **3.1. Writing Scripts using PowerShell**

In the PowerShell world, scripting is nothing but writing a single or group of Cmdlets and combining them with various processing options. PowerShell Scripts have the .PS1 extension and can be run locally or remotely. Some examples are given below:

The below script is a basic script to extract the running processes from a system. Get-WmiObject win32\_process | select processname, ProcessId, CommandLine

In the second example, we want to see the creation date of all processes but when you add the object, it displays the date as a string. We can use the "ConvertToDateTime" method to display the date as the regular date format. We also want to sort this based on the creation date in descending order, display it in table format and all should fit to the screen properly.

```
Get-WmiObject win32_process | select
processname,@{NAME='CreationDate';EXPRESSION={$_.ConvertToDateTime($_.CreationD
ate)}}, ProcessId, CommandLine | sort CreationDate -desc | format-table -auto -
wrap
```
In yet another example, we want to save the successful logon events to a text file. In the script below, we are first defining a variable to identify where the "userprofile" directory exist and save the value for later use. The Get-WinEvent command is used to extract the event log for the specific event type, format it in a table form and save it to a text file in the user's "desktop" folder. Time taken to complete this script – 1.75 seconds.

```
$UserDirectory = (gi env:\userprofile).value
Get-WinEvent -FilterHashtable @{Logname='security';ID=4624} | select
TimeCreated,ID,Message | ft –auto -wrap | out-file 
$UserDirectory\desktop\Event-4624.txt
```
Windows 7 also comes with a scripting environment, Windows PowerShell Integrated Scripting Environment (ISE). ISE lets you write, test, and debug scripts (Microsoft, n.d.b).

# **3.2. Problems with PowerShell Scripting**

Any scripting language could be used to spread malicious code, PowerShell is no exception. Due to this, Windows PowerShell by default does not allow the scripts to be run. It is controlled by what is called as an execution policy. It does provide various options to configure the system to run scripts (Microsoft, 2012).

Execution policies for computers and users can be enabled either through command line or group policy. Administrative privilege is required to change the execution policy. The execution policies are as follows:

- Restricted This is the default policy. You can run individual commands, but not scripts.
- AllSigned You can run scripts but the scripts must be signed by a trusted publisher.
- RemoteSigned Scripts created on the local machine can be run. All downloaded scripts must be signed by a trusted publisher.
- Unrestricted All types of scripts can be run.
- Undefined In this option, policy is not set. In such cases the default execution policy of Restricted is set.

If this is too cumbersome to use, there is another option to run the PowerShell scripts. There is a not so common feature by which you are allowed to "bypass" the execution policy in PowerShell V2 through the Windows standard command interface. The command to run a script named 'script.ps1' is:

powershell.exe -ExecutionPolicy ByPass -file .\script.ps1

# **3.3. Executing scripts remotely**

Windows 7 operating system provides an option to run the PowerShell scripts remotely. Microsoft uses the industry standard WS-Management Protocol to provide remote management features. This comes as a service in Windows 7, which can be

enabled either through command line or through group policy. When enabled, the machine starts a listening process over http protocol and enables the firewall to accept the connections for this process. Even though it uses http protocol for communication, the session is encrypted and authentication occur using Kerberos (Hofferle, 2012).

PowerShell remoting option could be used when the user running on the system do not have administrative rights or when you want to run the scripts on an idle system. With this option enabled, you can run the script which is stored on your local machine and have it executed on the remote machine. Processing happens on the remote machine and all outputs are collected on the local machine. The specific commands to be entered on the local machine and remote machine in order to run a script are given below:

| <b>Step</b>   | <b>Local machine</b>                     | <b>Remote machine (Name – WRK1)</b> |
|---------------|------------------------------------------|-------------------------------------|
|               |                                          | Enable-PSRemoting -force            |
| $\mathcal{D}$ | Test-WSMan                               |                                     |
| $\mathcal{R}$ | Test-WSMan-ComputerName WRK1             |                                     |
| 4             | Invoke-Command – ComputerName            |                                     |
|               | WRK1 - Credential domain $\alpha$ dmin - |                                     |
|               | FilePath $C:\c{sript}.ps1$ .             |                                     |

**Table 3.3.1**: Commands used for PowerShell remoting.

# **4. Artifact collection using PowerShell**

Artifacts can be collected using various methods – Windows built-in tools, PowerShell CmdLets, WMI queries and .NET classes. Wherever there are multiple methods available, it is recommended that you use multiple methods and compare results. This ensures that you have a higher possibility of identifying malicious code which tries to bypass the monitoring APIs. One good example of this is in the process and DLL queries, multiple methods include:

- Querying every DLL and asking them what process they are tied to.
- Querying every process and asking them the DLLs they have opened.
- Identifying all open files, which include DLLs for all processes.

Appendix A provides the various options to collect the artifacts that were discussed in section 2.1.

### **4.1. Sample Script**

The script is written in such a way that most commands can be viewed separately and can be pasted into a PowerShell window as separate commands in case there is a need. Running separate commands enables speed and flexibility. This also ensures that you don't have to fiddle around with the defined execution policy. This is extremely important during an incident where the first responders are not trained well in the use of incident response tools and you don't want to make any system changes.

Appendix B shows the sample script and Appendix C shows the output from the sample script.

## **4.2. Case studies**

### **4.2.1. Suspicious network traffic**

Your perimeter monitoring picked up suspicious botnet traffic from multiple internal machines. You know the IP address that these machines are connecting to, you want to identify:

- 1. The machines that are making the connection to the botnet IP address.
- 2. The process ID, process name and port numbers that initiated this network traffic.
- 3. The file path from where this process was started.
- 4. Date and time when this process was started.
- 5. DLLs associated with this process with the file path.

The script that was run on the internal machines and the output are listed below. If the logged in user do not have administrative rights, the script will have to be run using PowerShell remoting method explained in section 3.3.

```
$BothetIP = "172.20.1.21"S_{\text{CompName}} = (qi env:\Computername).Value$UserDirectory = (gi env:\userprofile).value$User = (qi env:\Upsilon)\dots
```

```
$Date = (Get-Date).ToString('MM.dd.yyyy')
```

```
$head = '<style> BODY{font-family:caibri; background-color:Aliceblue;} 
TABLE{border-width: 1px;border-style: solid;border-color: black;border-
collapse: collapse;} TH{font-size:1.1em; border-width: 1px;padding: 2px;border-
style: solid;border-color: black;background-color:PowderBlue} TD{border-width: 
1px;padding: 2px;border-style: solid;border-color: black;background-
color:white} </style>'
$OutFile = "$UserDirectory\desktop\$CompName-$User-$Date-
NetworkConnections.html"
ConvertTo-Html -Head $head -Title "Live Response using PowerShell" -Body "<h1>
Active Connections, Associated Processes and DLLs <p> Computer Name : $CompName
       &nbsp user ID : $User </p> </h1>" >
$OutFile
date | select DateTime | ConvertTo-html -Body "<H2> Current Date and Time 
</H2>" >> $OutFile
$cmd = netstat -nao | select-string $BotNetIP
 foreach ($element in $cmd) 
{
        \text{Sdata} = \text{Selement } -\text{split} ' | where \{\text{S} \equiv -\text{ne} \ \text{''}\}$NetList = @{'Local IP : Port#'=$data[1];
       'Remote IP : Port#'=$data[2];
       'Process ID'= $data[4];
       'Process Name'=((Get-process |where \{\$_.ID -eq \deltadata[4]})).Name
       'Process File Path'=((Get-process |where \{\$.ID -eq \deltadata[4]})).path
       'Process Start Time'=((Get-process | where \{\$\_ ID -eq
       $data[4]})).starttime
        'Associated DLLs and Path'=((Get-process |where {$_.ID -eq
       \{4\} \{4\} \} \} .Modules \{8\} \{8\} \{8\} \{8\} \{9\} \{1\} \{1\} \{1\} \{1\} \{1\} \{1\} \{1\} \{1\} \{1\} \{1\} \{1\} \{1\} \{1\} \{1\} \{1\} \{1\} \{1\} \{1\} \join '; ' } } |out-string
       } 
       New-Object -TypeName psobject –Property $NetList |
       ConvertTo-html -Property 'Local IP : Port#', 'Remote IP : Port#','Process 
       ID','Process Name','Process Start Time','Process File Path','Associated 
       DLLs and File Path' -Body "<H2> </H2>" >> $OutFile
} 
date | select DateTime | ConvertTo-html -Body "<H2> Current Date and Time 
</H2>" >> $OutFile
```
#### **Script output**

Active Connections, Associated Processes and DLLs

```
Computer Name : Lamb-PC User ID : lamb
```
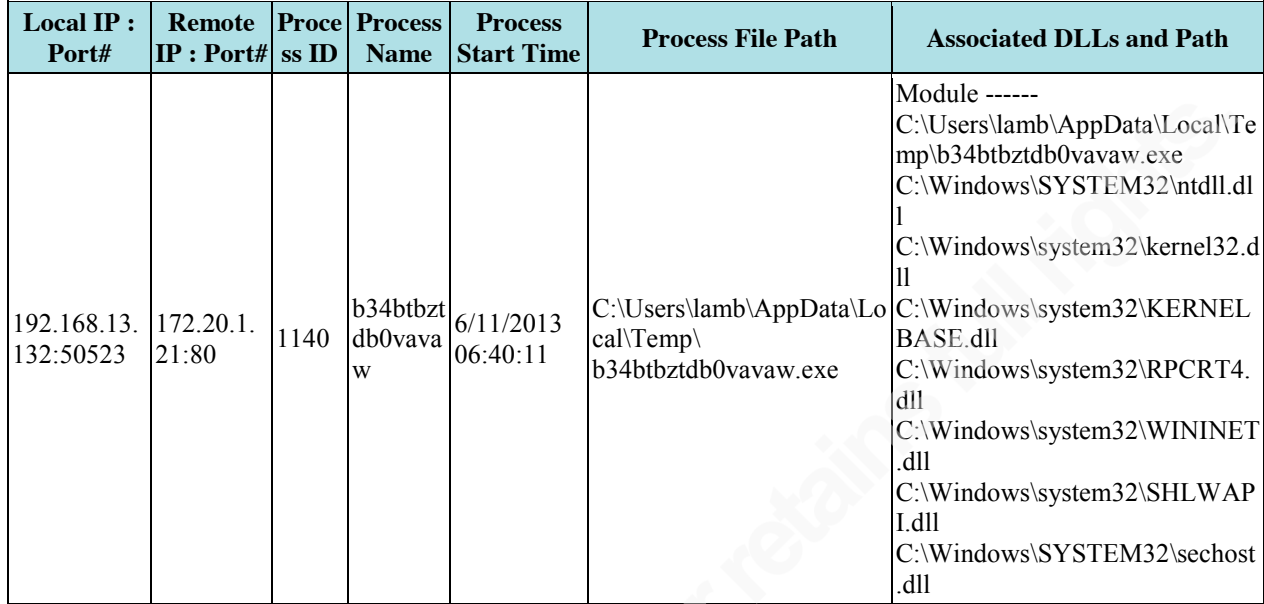

By observing this traffic, we can identify that a malicious executable is running. It also shows the DLLs associated with the malicious code. The script completed in less than a minute.

# **4.2.2. Data leak**

You get a specific intelligence from an employee that he noticed his colleague copying some data from his company machine to an USB drive. Since they both are working on a highly confidential merger proposal, he thinks it is related to that. Employee identified the file name as "Project-MX-proposal\_V3.docx" or anything related to that.

With this knowledge, you can run the below specific commands and identify what transpired. The command outputs could be used to confirm whether this warrants a complete forensic investigation. Use PowerShell remoting feature if needed.

1. Identify if the specific file exist on the machine and the owner of the file.

Dir -Path C:\ -r -force -ea 0 -include \*Project-MX-proposal\* | select fullname,lastwritetime,@{Name='Owner';Expression={(\$\_ | Get-ACL).Owner}} | sort lastwritetime -desc | ft -auto

2. Collect a list of USB devices connected to the machine.

```
Get-ItemProperty -ea 0 
hklm:\system\currentcontrolset\enum\usbstor\*\* | select 
FriendlyName, PSChildName
```
3. Identify the first connected date for these devices.

```
Get-ItemProperty -ea 0
hklm:\SYSTEM\CurrentControlSet\Enum\USBSTOR\*\* | select PSChildName
| foreach-object {$P = $_.PSChildName ; Get-Content
C:\Windows\inf\setupapi.dev.log | select-string $P -SimpleMatch -
context 1 }
```
4. Identify the last connected date for these devices.

```
Get-ItemProperty -ea 0 
hklm:\SYSTEM\CurrentControlSet\Enum\USBSTOR\*\* | select PSChildName 
| foreach-object {$P = $_.PSChildName ;Get-WinEvent -LogName 
Microsoft-Windows-DriverFrameworks-UserMode/Operational | where 
{$_.message -match "$P"} | select TimeCreated, message |sort 
TimeCreated -desc| ft -auto -wrap}
```
5. Identify the drive letters that were assigned to each of the USB devices.

```
Get-ItemProperty -path 
hklm:\system\currentcontrolset\enum\usbstor\*\* | ForEach-Object {$P
= $_.PSChildName; Get-ItemProperty hklm:\SOFTWARE\Microsoft\"Windows 
Portable Devices"\*\* |where {$_.PSChildName -like "*$P*"} | select 
PSChildName,FriendlyName } | ft -auto
```
6. Find the specific user that these USB devices were connected to.

In order to do this, we have to find the Volume GUIDs for each of the mounted devices from the System\MountedDevices key. If these Volume GUIDs appear under the user's Mountpoint2

(Software\Microsoft\Windows\CurrentVersion\Explorer\MountPoints2) registry location, then the drive was used by the particular user. When you have multiple users logged into the system at the same time, this key is populated for all logged in users (Fox, 2012).

7. Identify if any link files references the drive letter that the USB device used.

gwmi -ea O Win32\_ShortcutFile | where {\$\_.FileName -like "\*Project-<br>MX-proposal\*"} | select FileName, caption, @{Name='CreationDate'; EXPRESSION={\$\_.ConvertToDateTime(\$\_.CreationDate)}},@{Name='LastAcces sed';EXPRESSION={\$\_.ConvertToDateTime(\$\_.LastAccessed)}},@{Name='Last Modified';EXPRESSION={\$\_.ConvertToDateTime(\$\_.LastModified)}},Target | sort LastModified -Descending

From this command, a manual review will have to be done to identify if any drive letter matches with the drives identified in steps 5 and 6. We can also identify whether the file timestamps matches close to the device insertion time identified in steps 3 and 4.

# **4.2.3. Malware**

One of the enterprise users reported a strange behavior while accessing a web site. The user thinks the machine downloaded a malicious code and reported to the helpdesk immediately.

In this scenario, the complete script provided in Appendix B will have to be run and the results need to be analyzed. In this situation again, use the PowerShell remoting if required. The specific findings from the analysis are given below:

#### **Startup Applications**

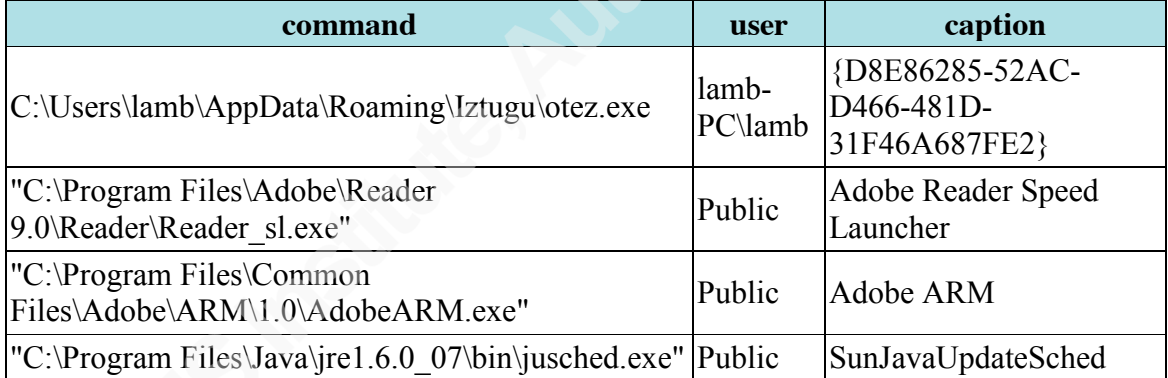

#### **Prefetch Files**

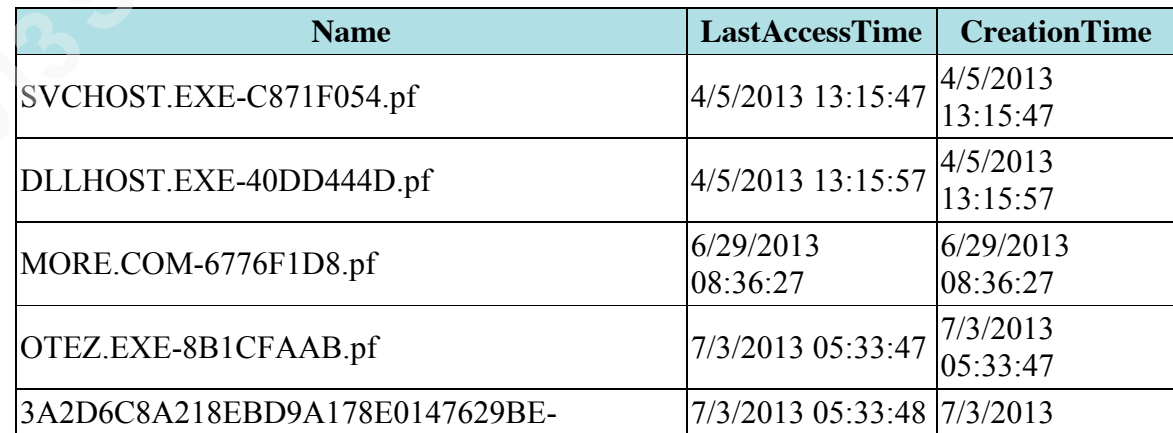

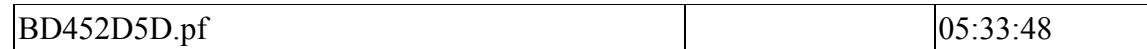

#### **DNS Cache**

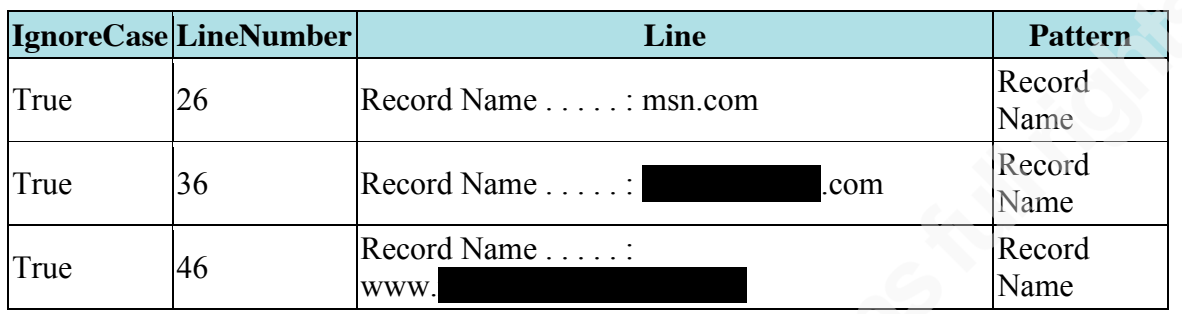

The output shows the presence of malicious code, "otez.exe" in the startup registry keys. Prefetch file listing indicates evidence of running the same malicious code. From the DNS cache, we can identify the possible web sites which may have downloaded the malicious code.

Since the analysis identified malicious code, based on the organization's policy this may warrant acquiring memory and/or a complete forensic investigation.

# **5. Conclusion**

This paper presented various options for incident response personnel to collect artifacts that help confirm if an incident has occurred. It is fast – the sample script took only 8 minutes to run and highly scalable. With the added feature of PowerShell remoting, organizations can collect artifacts over a secure channel remotely.

PowerShell, through various Cmdlets, .NET classes and WMI objects, provides unlimited options to delve into the Windows operating system components and present the artifacts in easy to use formats. Microsoft is committed to developing PowerShell into a more robust language, which is evident from the fact that all new administrative tools for their products are built on PowerShell. PowerShell V3 has come out; it has more capabilities and more options to enumerate Windows operating system and applications (Microsoft, n.d.c).

More research is required in the use of PowerShell for live response, which will ultimately benefit organizations to identify threats more efficiently.

# **6. References**

AICPA (n.d.). An executive overview of GAPP. Retrieved from

http://www.aicpa.org/InterestAreas/InformationTechnology/Resources/Privacy/G enerallyAcceptedPrivacyPrinciples/DownloadableDocuments/10261378ExecOver viewGAPP.pdf

Carvey, H. (2009). Windows Forensic Analysis. Burlington, MA: Syngress

- Carvey, H. (2011). Windows registry forensics: advanced digital forensic analysis of the windows registry. [Books24x7 version] Available from http://common.books24x7.com/toc.aspx?bookid=41894.
- Cichonski, P., Millar, T., Grance, T., Scarfone, K. (2012). Computer Security Incident Handling Guide. Retrieved from http://csrc.nist.gov/publications/nistpubs/800-61rev2/SP800-61rev2.pdf
- E-Fence. (n.d.a.). Helix3 Enterprise. Retrieved from

http://www.e-fense.com/h3-enterprise.php

E-Fence. (n.d.b.). Live Response. Retrieved from

http://www.e-fense.com/live-response.php

- Foolmoon. (n.d.). The Windows Forensic Toolchest. Retrieved from http://www.foolmoon.net/security/wft/index.html
- Fox, J. (2012). Automating Windows Registry correlation and interpretation. Retrieved from http://digitalfire.ucd.ie/?p=337
- GRR. (n.d.). Retrieved from https://code.google.com/p/grr/
- Guidance. (n.d.). EnCase Enterprise. Retrieved from

http://www.guidancesoftware.com/encase-enterprise.htm#tab=0

- Hofferle, J. (2012). An Introduction to PowerShell Remoting: Part One. Retrieved from http://blogs.technet.com/b/heyscriptingguy/archive/2012/07/23/an-introductionto-powershell-remoting-part-one.aspx
- Jones, K., Bejtlich, R., Rose, C. (2006). Real Digital Forensics: Computer Security and Incident Response. Available from:

http://www.pearsonhighered.com/educator/product/Real-Digital-Forensics-

Computer-Security-and-Incident-

Response/9780321240699.page#sthash.3G1rrOkl.dpuf

- Mandiant M-Trends. (2013). 2013 threat report. Retrieved from https://www.mandiant.com/resources/m-trends/
- Mandiant. (n.d.). Mandiant for Intelligent Response. Retrieved from https://www.mandiant.com/products/mandiant-platform/intelligent-response
- Microsoft. (n.d.a.). Scripting with Windows PowerShell. Retrieved from

http://technet.microsoft.com/en-US/scriptcenter/dd742419.aspx

Microsoft. (n.d.b.). Windows PowerShell. Retrieved from http://msdn.microsoft.com/enus/library/windows/desktop/dd835506(v=vs.85).aspx

- Microsoft. (n.d.c.). Description of Windows Management Framework 3.0. Retrieved from http://support.microsoft.com/kb/2506143
- Microsoft. (2012). Execution Policy. Retrieved from http://technet.microsoft.com/en-us/library/hh847748.aspx
- MIR-ROR. (n.d.). Retrieved from http://mirror.codeplex.com/
- Ponemon Institute. (2012). 2012 Cost of Cyber Crime Study: United States. Benchmark Study of U.S. Companies. Retrieved from http://www.ponemon.org/local/upload/file/2012 US Cost of Cyber Crime Stud  $y$  FINAL6%20.pdf

RPIER. (n.d.). Retrieved from http://code.google.com/p/rapier/

Techpathways. (n.d.). ProDiscover Incident Response. Retrieved from

http://www.techpathways.com/DesktopDefault.aspx?tabindex=3&tabid=12

Trustwave Global Security Report. (2013). 2013 Global Security Report. Retrieved from

http://www2.trustwave.com/rs/trustwave/images/2013-Global-Security-Report.pdf

- Verizon Data Breach Report. (2013). 2013 Data breach Investigations Report. Retrieved from http://www.verizonenterprise.com/DBIR/2013/
- Walters, A., Petroni, N. (2007). Volatools: Integrating volatile memory forensics into

the digital investigation process. Retrieved from http://www.blackhat.com/presentations/bh-dc-07/Walters/Paper/bh-dc-07- Walters-WP.pdf

# **7. Appendices**

# **Appendix A: Artifact collection using PowerShell**

1. Machine information and Operating system information

The information collected should include artifacts such as machine name, OS version, licensed organization, OS install date, boot time, time zone, domain name the machine is logged into, etc. While there are multiple PowerShell Cmdlets to get this information, Windows 7 already has a built-in tool that captures all these information - systeminfo

- 2. User accounts and current login information There is a WMI class known as Win32\_UserProfile, which can be queried using Get-WmiObject Cmdlet to get this information.
- 3. Network configuration and connectivity information Network configuration can be queried through another WMI class, Win32 NetworkAdapterConfiguration.
- 4. Anti-Virus application status and related logs

This depends on where the log file is. If it is part of Windows application log, it can be queried through Get-WinEvent. If it is a regular text file, it can be accessed through the Get-Content Cmdlet.

5. Startup applications

WMI class, Win32 StartupCommand captures the startup locations and the values. Additional registry locations for 64 bit operating systems, which can be queried through Get-ItemProperty are given below:

hklm:\software\wow6432node\microsoft\windows\currentversion\run hklm:\software\Wow6432Node\Microsoft\Windows\CurrentVersion\Policies\Exp lorer\Run

hklm:\software\wow6432node\microsoft\windows\currentversion\runonce hkcu:\software\wow6432node\microsoft\windows\currentversion\run

hkcu:\software\Wow6432Node\Microsoft\Windows\CurrentVersion\Policies\Expl orer\Run

hkcu:\software\wow6432node\microsoft\windows\currentversion\runonce

6. Running process related information

Multiple methods can be used to capture this information.

- Get-Process
- Win32 Process WMI class
- .NET class, system.diagnostics.process
- TASKLIST, which is a standard Windows built-in tool
- 7. Running services related information

Get-Service Cmdlet or Win32 Services WMI class can be queried to get this information.

8. Drivers installed and running

"driverquery" is an in-built Windows tool, which lists the installed drivers, the startup mode, path where it exists and date of install.

9. DLLs created

Multiple methods can be used to capture this information.

- Get-ChildItem Cmdlet can be used to get a listing of all DLLs that exist in the system along with their MAC timestamps.
- TASKLIST with the M option can be used if the objective is to identify the DLLs that map to a process.
- The WMI class, Win32 Process can also be queried to get the DLLs attached to a process.
- .NET class, system.diagnostics.process
- 10. Open files

Windows 7 has a built-in command "openfiles". It is not enabled by default; a reboot is required to take the command into effect.

11. Open shares

WMI class, Win32 Share can be queried to get the shares open on a machine.

12. Mapped drives

Mapped drives are stored in the below registry location. This registry entry can be queried through Get-ItemProperty Cmdlet

hkcu:\software\Microsoft\Windows\CurrentVersion\explorer\Map Network Drive MRU

#### 13. Scheduled jobs

Win32 ScheduledJob is the WMI class that can be queried to get this

information. The event log, Microsoft-Windows-TaskScheduler/ Operational also captures the scheduled tasks.

14. Active network connections and related process

Windows standard command "netstat –nao" can be used to get the IP address, port number and the process IDs. The process ID can be further looked up against the Get-Process Cmdlet to get additional information in regards to the process.

15. Hotfixes applied

Get-Hotfix Cmdlet retrieves this information.

16. Installed applications

The uninstall registry key can retrieve this information.

hklm:\software\Wow6432Node\Microsoft\Windows\CurrentVersion\Uninstall\

17. Link files created

WMI class, Win32 ShortcutFile lists the link files created.

18. Packed files

In order to identify the packed files, we have to use .NET Framework classes. The file attributes of "compressed" or "encrypted" may indicate that it is a packed file.

19. USB related

The below registry location stores the USB devices connected to the machine. hklm:\system\currentcontrolset\enum\usbstor

Operating system logs the driver installations related to the USB devices in the setupapi.dev.log file. This can be queried to understand when the device was connected to the system.

20. Shadow copies created

WMI class, Win32 ShadowCopy lists the shadow copies created. It lists the number of shadow copies and the creation dates.

21. Prefetch files and timestamps

Get-ChildItem can be used to list the Prefetch files. While this is not an analysis of Prefetch files, it can be used to identify the Prefetch files and the last access time.

### 22. DNS cache

Windows standard command line tool, "ipconfig /displaydns" will display the DNS cache entries.

23. List of available logs and last write times

Logs are viewed through the Get-WinEvent Cmdlet. It can also list the logs that are updated and the size of each log.

24. Firewall configuration

Windows netsh command, "netsh firewall" is the best option to identify the firewall configuration.

25. Audit policy

Windows in-built command, "auditpol" lists the audit policy defined on the machine.

26. Temporary Internet files and Cookies

Listing of files found under the temporary Internet folder can be done using the Get-ChildItem Cmdlet. The folder lists the temporary files opened through multiple applications. The same method can be used to list the Cookies folder.

27. Typed URLs

URLs typed on the address bar are stored in the below registry key: hkcu:\Software\Microsoft\Internet Explorer\TypedUrls

28. Important registry keys

There are many registry keys of interest; some of the major ones are listed below:

- hkcu:\Software\Microsoft\Windows\CurrentVersion\Internet Settings
- hkcu:\Software\Microsoft\Windows\CurrentVersion\Internet Settings\ZoneMap\EscDomains
- hklm:\Software\Microsoft\Windows NT\CurrentVersion\Windows
- hklm:\Software\Microsoft\Windows\CurrentVersion\policies\system
- hklm:\Software\Microsoft\Active Setup\Installed Components
- hklm:\Software\Microsoft\Windows\CurrentVersion\App Paths
- hklm:\software\microsoft\windows nt\CurrentVersion\winlogon
- hklm:\software\microsoft\security center\svc
- hkcu:\Software\Microsoft\Windows\CurrentVersion\Explorer\TypedPaths
- hkcu:\Software\Microsoft\Windows\CurrentVersion\explorer\RunMru
- hklm:\Software\Microsoft\Windows\CurrentVersion\explorer\Startmenu
- hklm:\System\CurrentControlSet\Control\Session Manager
- hklm:\Software\Microsoft\Windows\CurrentVersion\explorer\Shell Folders
- hklm:\Software\Microsoft\Windows\CurrentVersion\Shell Extensions\Approved
- hklm:\System\CurrentControlSet\Control\Session Manager\AppCertDlls
- hklm:\ Software \Classes\exefile\shell\open\command
- hklm:\BCD00000000
- hklm:\system\currentcontrolset\control\lsa
- hklm:\ Software \Microsoft\Windows\CurrentVersion\Explorer\Browser Helper Objects
- hklm:\Software\Wow6432Node\Microsoft\Windows\CurrentVersion\Expl orer\Browser Helper Objects
- hkcu:\Software\Microsoft\Internet Explorer\Extensions
- hklm:\Software\Microsoft\Internet Explorer\Extensions
- hklm:\Software\Wow6432Node\ Microsoft\Internet Explorer\Extensions
- 29. File Timeline

Get-ChildItem can be used to collect the files with a particular timestamp.

30. Important event logs

Some of the common event logs that you want to collect as part of live response are given below:

- Logon events
- Logon failure events
- Time change events
- Application crashes
- Process execution
- Service control manager events
- Windows-Application-Experience/Program-Inventory events
- Task scheduler events
- Terminal services events
- User creation
- Logon using explicit credentials
- Privilege use events
- DNS failed resolution events
- WFP events

# **Appendix B: Sample PowerShell script**

```
<# 
Live Response Script Desktop
Author: Sajeev.Nair - Nair.Sajeev@gmail.com
Version : 2.0 for PowerShell V2
#>
write-host ""
Write-host "**** Script Started ****"
# Global Variables used in this script
\text{SComplane} = \text{(qi env:}\text{Computername)}\text{Value}\text{UserDirectory} = (gi env:\userprofile) value$User = (gi env:\USERNAME).value
$Date = (Get-Date).ToString('MM.dd.yyyy')
$head = '<style> BODY{font-family:caibri; background-color:Aliceblue;} 
TABLE{border-width: 1px;border-style: solid;border-color: black;border-
collapse: collapse;} TH{font-size:1.1em; border-width: 1px;padding: 2px;border-
style: solid;border-color: black;background-color:PowderBlue} TD{border-width: 
1px;padding: 2px;border-style: solid;border-color: black;background-
color:white} </style>'
$OutLevel1 = "$UserDirectory\desktop\$CompName-$User-$Date-Level1.html"
$TList = @(tasklist /V /FO CSV | ConvertFrom-Csv)
$ExecutableFiles = @("*.EXE","*.COM","*.BAT","*.BIN",<br>"*.JOB","*.WS",".WSF","*.PS1",".PAF","*.MSI","*.CGI","*.CMD","*.JAR","*.JSE","*<br>.SCR","*.SCRIPT","*.VB","*.VBE","*.VBS","*.VBSCRIPT","*.DLL")
# Setting HTML report format
ConvertTo-Html -Head $head -Title "Live Response script for $CompName.$User" -
Body "<h1> Live Forensics Script <p> Computer Name : $CompName
```
 $\&$ nbsp; $\&$ nbsp; $\&$ nbsp; $\&$ nbsp; $\&$ nbsp; $\&$ nbsp; $\&$ nbsp; $\&$ nbsp User ID :  $\&$ User </p> </h1>" > \$OutLevel1

# Main Routine

# Record start time of collection

date | select DateTime | ConvertTo-html -Body "<H2> Current Date and Time </H2>" >> \$OutLevel1

openfiles /local on

systeminfo /FO CSV | ConvertFrom-Csv | select-object \* -ExcludeProperty 'Hotfix(s)','Network Card(s)' | ConvertTo-html -Body "<H2> System Information </H2>" >> \$OutLevel1

gwmi -ea 0 Win32\_UserProfile | select LocalPath, SID,@{NAME='last <code>used';EXPRESSION={\$\_.ConvertToDateTime(\$\_.lastusetime)}}</code>  $|$  ConvertTo-html -Body "<H2> User accounts and current login Information </H2>" >> \$OutLevel1

gwmi -ea 0 Win32\_NetworkAdapterConfiguration |where{\$\_.IPEnabled -eq 'True'} | select DHCPEnabled,@{Name='IpAddress';Expression={\$\_.IpAddress -join '; '}},@{Name='DefaultIPgateway';Expression={\$\_.DefaultIPgateway -join '; '}},DNSDomain | ConvertTo-html -Body "<H2> Network Configuration Information </H2>" >> \$OutLevel1

gwmi -ea 0 Win32\_StartupCommand | select command,user,caption | ConvertTo-html -Body "<H2> Startup Applications </H2>" >> \$OutLevel1

gp -ea 0 'hklm:\software\wow6432node\microsoft\windows\currentversion\run' | select \* -ExcludeProperty PS\* | ConvertTo-html -Body "<H2> Startup Applications - Additional for 64 bit Systems </H2>" >> \$OutLevel1

gp -ea 0 'hklm:\software\Wow6432Node\Microsoft\Windows\CurrentVersion\Policies\Explorer\ Run' | select \* -ExcludeProperty PS\* | ConvertTo-html -Body "<H2> Startup Applications - Additional for 64 bit Systems </H2>" >> \$OutLevel1

gp -ea 0 'hklm:\software\wow6432node\microsoft\windows\currentversion\runonce' | select \* -ExcludeProperty PS\* | ConvertTo-html -Body "<H2> Startup Applications - Additional for 64 bit Systems </H2>" >> \$OutLevel1

gp -ea 0 'hkcu:\software\wow6432node\microsoft\windows\currentversion\run' | select \* -ExcludeProperty PS\* | ConvertTo-html -Body "<H2> Startup Applications - Additional for 64 bit Systems </H2>" >> \$OutLevel1

gp -ea 0 'hkcu:\software\Wow6432Node\Microsoft\Windows\CurrentVersion\Policies\Explorer\ Run' | select \* -ExcludeProperty PS\* | ConvertTo-html -Body "<H2> Startup Applications - Additional for 64 bit Systems </H2>" >> \$OutLevel1

gp -ea 0 'hkcu:\software\wow6432node\microsoft\windows\currentversion\runonce' | select \* -ExcludeProperty PS\* | ConvertTo-html -Body "<H2> Startup Applications - Additional for 64 bit Systems </H2>" >> \$OutLevel1

```
$cmd = netstat -nao | select-string "ESTA"
 foreach ($element in $cmd) 
 {
 \deltadata = \deltaelement -split ' ' | where \{\delta -ne ''}
 New-Object -TypeName psobject -Property @{
 'Local IP : Port#'=$data[1];
 'Remote IP : Port#'=$data[2];
 'Process ID'= $data[4];
```
'Process Name'=((Get-process |where {\$\_.ID -eq \$data[4]})).Name 'Process File Path'=((Get-process |where {\$\_.ID -eq \$data[4]})).path 'Process Start Time'=((Get-process |where  $\{\$$ \_ ID -eq  $\$data[4]\})$ ). starttime #'Process File Version'=((Get-process |where {\$\_.ID -eq \$data[4]})).FileVersion 'Associated DLLs and File Path'=((Get-process |where {\$\_.ID -eq  $\{stat[4]\})$ ).Modules | select  $\mathcal{Q}\{\text{Name}=\text{Module'}\}$ ; Expression= $\{\overline{\$}$ .filename -join '; } } |out-string } | ConvertTo-html -Property 'Local IP : Port#', 'Remote IP : Port#','Process ID','Process Name','Process Start Time','Process File Path','Associated DLLs and File Path' -Body "<H2> </H2>" >> \$OutLevel1 } gwmi -ea 0 win32\_process | select processname,@{NAME='CreationDate';EXPRESSION={\$\_.ConvertToDateTime(\$\_.CreationD ate)}},ProcessId,ParentProcessId,CommandLine,sessionID |sort ParentProcessId desc | ConvertTo-html -Body "<H2> Running Processes sorted by ParentProcessID </H2>" >> \$OutLevel1 gwmi -ea 0 win32\_process | where {\$\_.name -eq 'svchost.exe'} | select ProcessId |foreach-object  $\{\$P = \$$ .ProcessID ;gwmi win32\_service |where  $\$\$  processId -eq \$P} | select processID,name,DisplayName,state,startmode,PathName} | ConvertTohtml -Body "<H2> Running SVCHOST and associated Processes </H2>" >> \$OutLevel1 gwmi -ea O win32\_Service | select Name,ProcessId,State,DisplayName,PathName | sort state | ConvertTo-html -Body "<H2> Running Services - Sorted by State </H2>" >> \$OutLevel1 driverquery.exe /v /FO CSV | ConvertFrom-CSV | Select 'Display Name','Start Mode', Path | sort Path | ConvertTo-html -Body "<H2> Drivers running, Startup mode and Path - Sorted by Path </H2>" >> \$OutLevel1 gci -r -ea 0 c:\ -include  $*$ .dll | select Name,CreationTime,LastAccessTime,Directory | sort CreationTime -desc | select first 50 | ConvertTo-html -Body "<H2> Last 50 DLLs created - Sorted by CreationTime </H2>" >> \$OutLevel1 openfiles /query > "\$UserDirectory\desktop\\$CompName-\$User-\$Date-OpenFiles.txt" gwmi -ea 0 Win32\_Share | select name,path,description | ConvertTo-html -Body "<H2> Open Shares </H2>" >> \$OutLevel1 gp -ea 0 'hkcu:\Software\Microsoft\Windows\CurrentVersion\explorer\Map Network Drive MRU' | select \* -ExcludeProperty PS\* | ConvertTo-html -Body "<H2> Mapped Drives </H2>" >> \$OutLevel1 gwmi -ea 0 Win32\_ScheduledJob | ConvertTo-html -Body "<H2> Scheduled Jobs </H2>" >> \$OutLevel1 get-winevent -ea 0 -logname Microsoft-Windows-TaskScheduler/ Operational | select TimeCreated,ID,Message | ConvertTo-html -Body "<H2> Scheduled task events </H2>" >> \$OutLevel1 Get-HotFix -ea 0| Select HotfixID, Description, InstalledBy, InstalledOn | Sort-Object InstalledOn -Descending | ConvertTo-html -Body "<H2> HotFixes applied - Sorted by Installed Date </H2>" >> \$OutLevel1 gp -ea 0 HKLM:\SOFTWARE\Wow6432Node\Microsoft\Windows\CurrentVersion\Uninstall\\* | Select DisplayName,DisplayVersion,Publisher,InstallDate,InstallLocation | Sort InstallDate -Desc | ConvertTo-html -Body "<H2> Installed Applications -<br>Sorted by Installed Date </H2>" >> \$OutLevel1

gwmi -ea 0 Win32\_ShortcutFile | select <code>FileName</code>,caption,@{NAME='CreationDate';EXPRESSION={\$\_.ConvertToDateTime(\$\_.Crea tionDate)}},@{NAME='LastAccessed';EXPRESSION={\$\_.ConvertToDateTime(\$\_.LastAcces sed)}},@{NAME='LastModified';EXPRESSION={\$\_.ConvertToDateTime(\$\_.LastModified)} },Target | Where-Object {\$\_.lastModified -gt ((Get-Date).addDays(-5)) }| sort LastModified -Descending | ConvertTo-html -Body "<H2> Link File Analysis - Last 5 days </H2>" >>  $$0$ utLevel1 gci -Path C:\ -r -ea 0 -include \$ExecutableFiles |Where {\$\_.Attributes -band [IO.FileAttributes]::Compressed} | ConvertTo-html -Body "<H2> Compressed files </H2>" >> \$OutLevel1 gci -Path C:\ -r -force -ea 0 -include \$ExecutableFiles |Where {\$\_.Attributes band [IO.FileAttributes]::Encrypted} | ConvertTo-html -Body "<H2> Encrypted files  $\langle$ H2>" >> \$OutLevel1 gwmi -ea 0 Win32\_ShadowCopy | select DeviceObject,@{NAME='CreationDate';EXPRESSION={\$\_.ConvertToDateTime(\$\_.InstallD ate)}} | ConvertTo-html -Body "<H2> ShadowCopy List </H2>" >> \$OutLevel1 gci -path C:\windows\prefetch\\*.pf -ea 0 | select Name, LastAccessTime,CreationTime | sort LastAccessTime | ConvertTo-html -Body "<H2> Prefetch Files </H2>" >> \$OutLevel1 ipconfig /displaydns | select-string 'Record Name' | Sort | ConvertTo-html - Body "<H2> DNS Cache </H2>" >> \$OutLevel1 Get-WinEvent -max 50 -ea 0 -FilterHashtable @{Logname='system';ID=1014} | select TimeCreated,ID,Message | ConvertTo-html -Body "<H2> Event log – DNS – failed resolution events </H2>" >> \$OutLevel1 Get-WinEvent -ea  $0$  -ListLog  $*$  | Where-Object  $\{\$$  IsEnabled} | Sort-Object -Property LastWriteTime -Descending | select LogName, FileSize, LastWriteTime | ConvertTo-html -Body "<H2> List of available logs </H2>" >> \$OutLevel1 \$la = \$env:LOCALAPPDATA ;gci -r -ea 0 \$la\Microsoft\Windows\'Temporary Internet Files' | select Name, LastWriteTime, CreationTime,Directory| Where-Object  $\{\$\_\$ .lastwritetime -gt ((Get-Date).addDays(-5)) }| Sort creationtime -Desc | ConvertTo-html -Body "<H2> Temporary Internet Files - Last 5 days - Sorted by CreationTime </H2>" >> \$OutLevel1 \$a = \$env:APPDATA ;gci -r -ea 0 \$a\Microsoft\Windows\cookies | select Name |foreach-object  $\{\$N = \$_$ .Name ;get-content -ea 0 \$a\Microsoft\Windows\cookies\\$N | select-string '/'} | ConvertTo-html -Body "<H2> Cookies </H2>" >> \$OutLevel1 gp -ea 0 'hkcu:\Software\Microsoft\Internet Explorer\TypedUrls' | select \* - ExcludeProperty PS\* | ConvertTo-html -Body "<H2> Typed URLs </H2>" >> \$OutLevel1 write-host "" Write-host "\*\*\*\* Script is running please wait \*\*\*\*" gp -ea 0 'hkcu:\Software\Microsoft\Windows\CurrentVersion\Internet Settings' | select \* -ExcludeProperty PS\* | ConvertTo-html -Body "<H2> Important Registry keys - Internet Settings </H2>" >> \$OutLevel1 gci -ea 0 "hkcu:SOFTWARE\Microsoft\Windows\CurrentVersion\Internet Settings\ZoneMap\EscDomains" | select PSChildName | ConvertTo-html -Body "<H2> Important Registry keys - Internet Trusted Domains </H2>" >> \$OutLevel1 gp -ea 0 'hklm:\Software\Microsoft\Windows NT\CurrentVersion\Windows' | select AppInit\_DLLs | ConvertTo-html -Body "<H2> Important Registry keys - AppInit\_DLLs </H2>" >> \$OutLevel1 gp -ea 0 hklm:\Software\Microsoft\Windows\CurrentVersion\policies\system | select \* -ExcludeProperty PS\* | ConvertTo-html -Body "<H2> Important Registry keys - UAC Group Policy Settings </H2>" >> \$OutLevel1

gp -ea 0 'HKLM:\Software\Microsoft\Active Setup\Installed Components\\*' | select ComponentID,'(default)',StubPath | ConvertTo-html -Body "<H2> Important Registry keys - Active setup Installs </H2>" >> \$OutLevel1

gp -ea 0 'hklm:\Software\Microsoft\Windows\CurrentVersion\App Paths\\*' | select PSChildName, '(default)' | ConvertTo-html -Body "<H2> Important Registry keys - APP Paths keys </H2>" >> \$OutLevel1

gp -ea 0 'hklm:\software\microsoft\windows nt\CurrentVersion\winlogon\\*\\*' | select '(default)',DllName | ConvertTo-html -Body "<H2> Important Registry keys - DLLs loaded by Explorer.exe shell </H2>" >> \$OutLevel1

gp -ea 0 'hklm:\software\microsoft\windows nt\CurrentVersion\winlogon' | select \* -ExcludeProperty PS\* | ConvertTo-html -Body "<H2> Important Registry keys shell and UserInit values </H2>" >> \$OutLevel1

gp -ea 0 'hklm:\software\microsoft\security center\svc' | select \* - ExcludeProperty PS\* | ConvertTo-html -Body "<H2> Important Registry Keys - Security center SVC values </H2>" >> \$OutLevel1

gp -ea 0 'hkcu:\Software\Microsoft\Windows\CurrentVersion\Explorer\TypedPaths' | select \* -ExcludeProperty PS\* | ConvertTo-html -Body "<H2> Important Registry keys - Desktop Address bar history </H2>" >> \$OutLevel1

gp -ea 0 'hkcu:\Software\Microsoft\Windows\CurrentVersion\explorer\RunMru' | select \* -ExcludeProperty PS\* | ConvertTo-html -Body "<H2> Important Registry keys - RunMRU keys </H2>" >> \$OutLevel1

gp -ea 0 'hklm:\Software\Microsoft\Windows\CurrentVersion\explorer\Startmenu' | select \* -ExcludeProperty PS\* | ConvertTo-html -Body "<H2> Important Registry keys - Start Menu </H2>" >> \$OutLevel1

gp -ea 0 'hklm:\SYSTEM\CurrentControlSet\Control\Session Manager' | select \* - ExcludeProperty PS\* | ConvertTo-html -Body "<H2> Important Registry keys - Programs Executed By Session Manager </H2>" >> \$OutLevel1

gp -ea 0 'hklm:\Software\Microsoft\Windows\CurrentVersion\explorer\Shell Folders' | select \* -ExcludeProperty PS\* | ConvertTo-html -Body "<H2> Important Registry keys - Shell Folders </H2>" >> \$OutLevel1

gp -ea 0 'hkcu:\Software\Microsoft\Windows\CurrentVersion\explorer\Shell Folders' | select startup | ConvertTo-html -Body "<H2> Important Registry keys - User Shell Folders 'Startup' </H2>" >> \$OutLevel1

gp -ea 0 'hklm:\SOFTWARE\Microsoft\Windows\CurrentVersion\Shell Extensions\Approved' | select \* -ExcludeProperty PS\* | ConvertTo-html -Body "<H2> Important Registry keys - Approved Shell Extentions </H2>" >> \$OutLevel1

gp -ea 0 'hklm:\System\CurrentControlSet\Control\Session Manager\AppCertDlls' | select \* -ExcludeProperty PS\* | ConvertTo-html -Body "<H2> Important Registry keys - AppCert DLLs </H2>" >> \$OutLevel1

gp –ea 0 'hklm:\SOFTWARE\Classes\exefile\shell\open\command' | select \* - ExcludeProperty PS\* | ConvertTo-html -Body "<H2> Important Registry keys - EXE File Shell Command Configured </H2>" >> \$OutLevel1

gp -ea 0 hklm:\SOFTWARE\Classes\HTTP\shell\open\command | select '(default)' | ConvertTo-html -Body "<H2> Important Registry keys - Shell Commands </H2>" >> \$OutLevel1

gp -ea 0 hklm:\BCD00000000\\*\\*\\*\\* | select Element |select-string 'exe' | select Line | ConvertTo-html -Body "<H2> Important Registry keys - BCD Related </H2>" >> \$OutLevel1

gp -ea 0 'hklm:\system\currentcontrolset\control\lsa' | select \* - ExcludeProperty PS\*| ConvertTo-html -Body "<H2> Important Registry keys - LSA Packages loaded </H2>" >> \$OutLevel1

gp –ea 0 'hklm:\SOFTWARE\Microsoft\Windows\CurrentVersion\Explorer\Browser Helper Objects\\*' | select '(default)'| ConvertTo-html -Body "<H2> Important Registry keys - Browser Helper Objects </H2>" >> \$OutLevel1

gp -ea 0 'HKLM:\Software\Wow6432Node\Microsoft\Windows\CurrentVersion\Explorer\Browser Helper Objects\\*' | select '(default)' | ConvertTo-html -Body "<H2> Important Registry keys - Browser Helper Objects 64 Bit </H2>" >> \$OutLevel1 gp -ea 0 'hkcu:\Software\Microsoft\Internet Explorer\Extensions\\*' | select ButtonText, Icon | ConvertTo-html -Body "<H2> Important Registry keys - IE Extensions </H2>" >> \$OutLevel1 gp -ea 0 'hklm:\Software\Microsoft\Internet Explorer\Extensions\\*' | select ButtonText, Icon | ConvertTo-html -Body "<H2> Important Registry keys – IE Extensions </H2>" >> \$OutLevel1 gp -ea 0 'hklm:\Software\Wow6432Node\Microsoft\Internet Explorer\Extensions\\*' | select ButtonText, Icon | ConvertTo-html -Body "<H2> Important Registry keys - IE Extensions </H2>" >> \$OutLevel1 write-host "" Write-host "\*\*\*\* Script is running please wait \*\*\*\*" gp -ea 0 hklm:\system\currentcontrolset\enum\usbstor\\*\\* | select FriendlyName,PSChildName,ContainerID | ConvertTo-html -Body "<H2> List of USB devices </H2>" >> \$OutLevel1 gci -Path C:\ -r -force -ea 0 -include \$ExecutableFiles | Where-Object {-not \$\_.PSIsContainer -and \$\_.lastwritetime -gt ((Get-Date).addDays(-30)) } | select fullname,lastwritetime,@{N='Owner';E={(\$\_ | Get-ACL).Owner}} | sort lastwritetime -desc | ConvertTo-html -Body "<H2> File Timeline Executable Files - Past 30 days </H2>" >> \$OutLevel1 gci c:\ -r -ea 0 -include \$ExecutableFiles |foreach {\$P = \$\_.fullname; get-item  $$P$  -Stream \*} |where  $\{\$ \_ stream -match "Zone.Identifier"} | select filename, stream, @{N='LastWriteTime';E={(dir \$P).LastWriteTime}} | ConvertTo-html -Body "<H2> Downloaded executable files </H2>" >> \$OutLevel1 Get-WinEvent -max 50 -ea 0 -FilterHashtable @{Logname='security';ID=4624} | select TimeCreated,ID,Message | ConvertTo-html -Body "<H2> Event log - Account logon </H2>" >> \$OutLevel1 Get-WinEvent -max 50 -ea 0 -FilterHashtable @{Logname='security';ID=4625} | select TimeCreated,ID,Message | ConvertTo-html -Body "<H2> Event log - An account failed to log on </H2>" >> \$OutLevel1 Get-WinEvent -max 50 -ea 0 -FilterHashtable @{Logname='security';ID=4616} | select TimeCreated,ID,Message | ConvertTo-html -Body "<H2> Event log - The system time was changed </H2>" >> \$OutLevel1 Get-WinEvent -max 50 -ea 0 -FilterHashtable @{Logname='application';ID=1002} | select TimeCreated,ID,Message | ConvertTo-html -Body "<H2> Event log – Application crashes </H2>" >> \$OutLevel1 Get-WinEvent -max 50 -ea 0 -FilterHashtable @{Logname='security';ID=4688} | select TimeCreated,ID,Message | ConvertTo-html -Body "<H2> Event log - Process execution </H2>" >> \$OutLevel1 Get-WinEvent -max 50 -ea 0 -FilterHashtable @{Logname='security';ID=4720} | select TimeCreated,ID,Message | ConvertTo-html -Body "<H2> Event log - A user account was created </H2>" >> \$OutLevel1 Get-WinEvent -max 50 -ea 0 -FilterHashtable @{Logname='security';ID=4648} | select TimeCreated,ID,Message | ConvertTo-html -Body "<H2> Event log - A logon was attempted using explicit credentials </H2>" >> \$OutLevel1 Get-WinEvent -max 50 -ea 0 -FilterHashtable @{Logname='security';ID=4672} | select TimeCreated,ID,Message | ConvertTo-html -Body "<H2> Event log – Privilege use 4672 </H2>" >> \$OutLevel1

Get-WinEvent -max 50 -ea 0 -FilterHashtable @{Logname='security';ID=4673} | select TimeCreated,ID,Message | ConvertTo-html -Body "<H2> Event log – Privilege use 4673 </H2>" >> \$OutLevel1

Get-WinEvent -max 50 -ea 0 -FilterHashtable @{Logname='security';ID=4674} | select TimeCreated,ID,Message | ConvertTo-html -Body "<H2> Event log – Privilege use 4674 </H2>" >> \$OutLevel1

Get-WinEvent -max 50 -ea 0 -FilterHashtable @{Logname='system';ID=7036} | select TimeCreated,ID,Message | ConvertTo-html -Body "<H2> Event log – Service Control Manager events </H2>" >> \$OutLevel1

Get-WinEvent -max 50 -ea 0 -FilterHashtable @{Logname='system';ID=64001} | select TimeCreated,ID,Message | ConvertTo-html -Body "<H2> Event log – WFP events </H2>" >> \$OutLevel1

get-winevent -ea 0 -logname Microsoft-Windows-Application-Experience/Program-Inventory | select TimeCreated,ID,Message | ConvertTo-html -Body "<H2> Application inventory events </H2>" >> \$OutLevel1

get-winevent -ea 0 -logname Microsoft-Windows-TerminalServices-LocalSessionManager | select TimeCreated,ID,Message | ConvertTo-html -Body "<H2> Terminal services events </H2>" >> \$OutLevel1

# Record end time of collection

date | select DateTime | ConvertTo-html -Body "<H2> Current Date and Time </H2>" >> \$OutLevel1

# Copying network connections

netstat -naob > "\$UserDirectory\desktop\\$CompName-\$User-\$Date-NetworkConnections.txt"

# Copying Hosts file

gc \$env:windir\system32\drivers\etc\hosts > "\$UserDirectory\desktop\\$CompName- \$User-\$Date-HostsFile.txt"

# Audit Policy

auditpol /get /category:\* | select-string 'No Auditing' -notmatch  $\gt$ "\$UserDirectory\desktop\\$CompName-\$User-\$Date-AuditPolicy.txt"

# Firewall Config

netsh firewall show config > "\$UserDirectory\desktop\\$CompName-\$User-\$Date-FirewallConfig.txt"

# Popup message upon completion

(New-Object -ComObject wscript.shell).popup("Script Completed")

# **Appendix C: Sample output in HTML format**

# **Live Response Script**

**Computer Name : LAMB-PC User ID : lamb**

**Current Date and Time** 

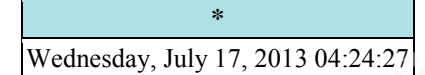

#### **System Information**

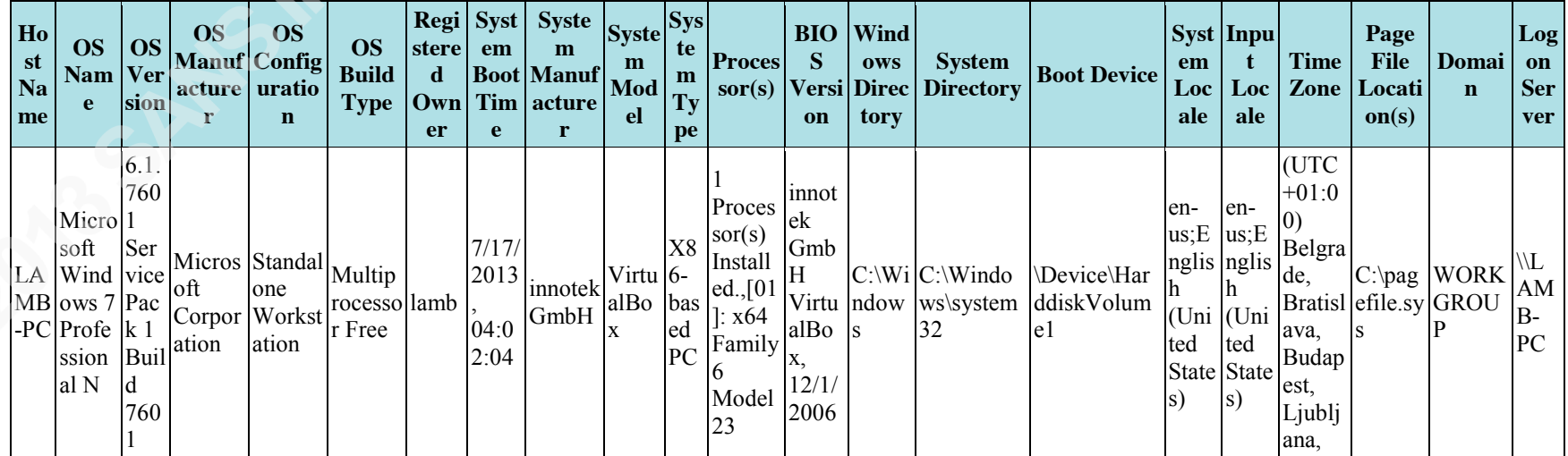

[VERSION June 2012]

#### **User accounts and current login Information**

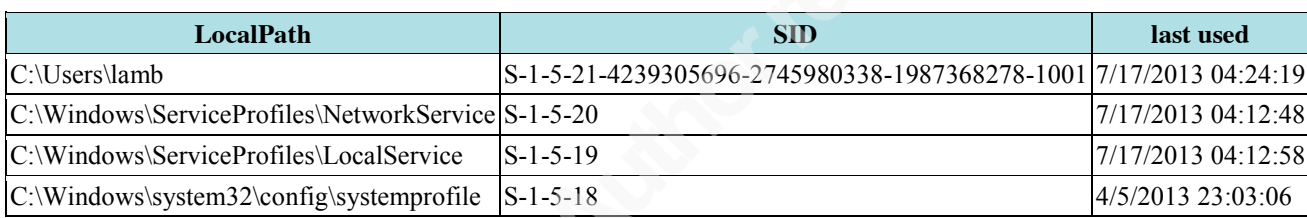

#### **Network Configuration Information**

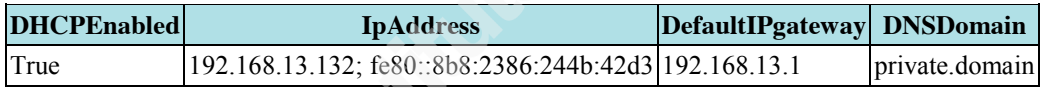

# **Startup Applications**

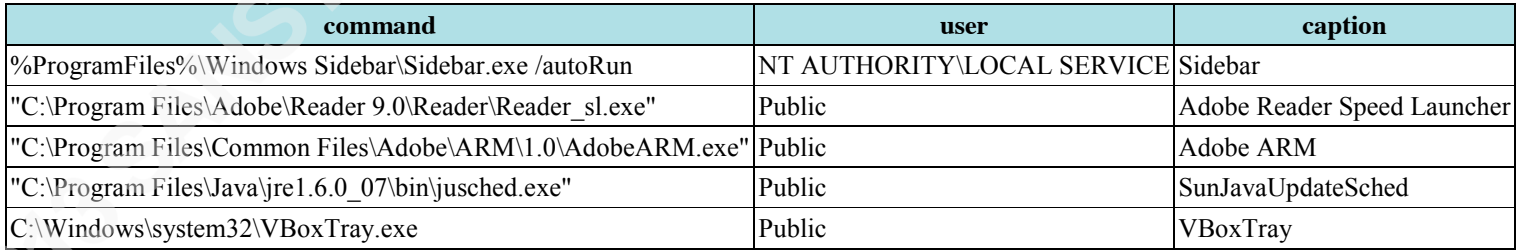

#### **Startup Applications - Additional for 64 bit Systems**

**Startup Applications - Additional for 64 bit Systems** 

**Startup Applications - Additional for 64 bit Systems** 

**Startup Applications - Additional for 64 bit Systems** 

#### **Startup Applications - Additional for 64 bit Systems**

#### **Startup Applications - Additional for 64 bit Systems**

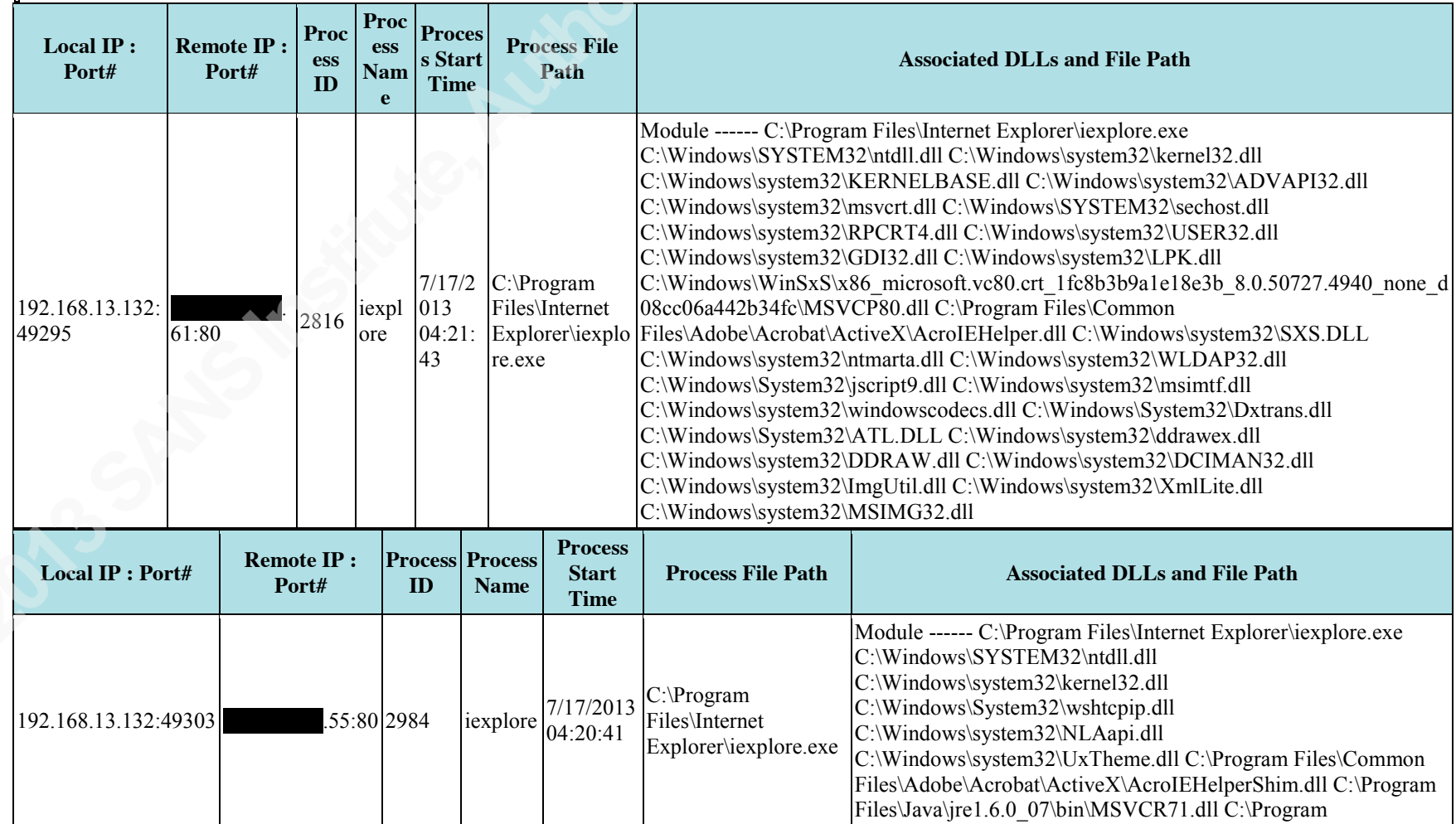

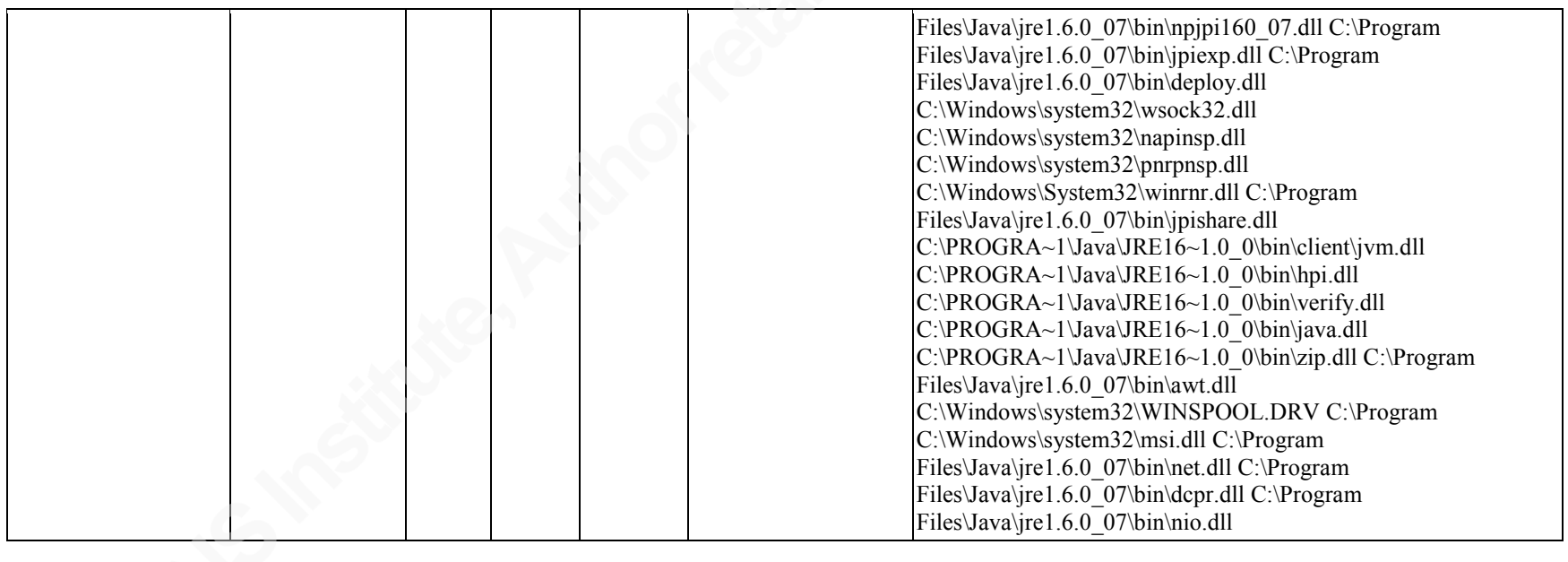

#### **Running Processes sorted by ParentProcessID**

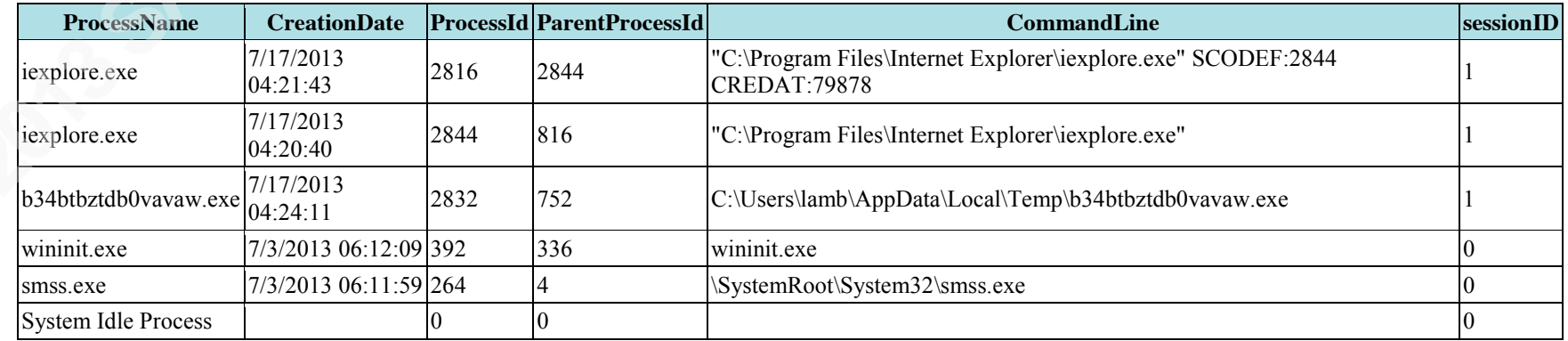

**Running SVCHOST and associated Processes** 

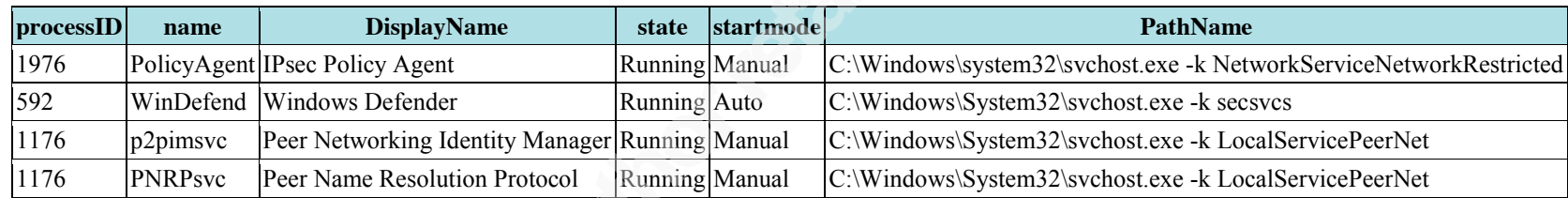

#### **Running Services - Sorted by State**

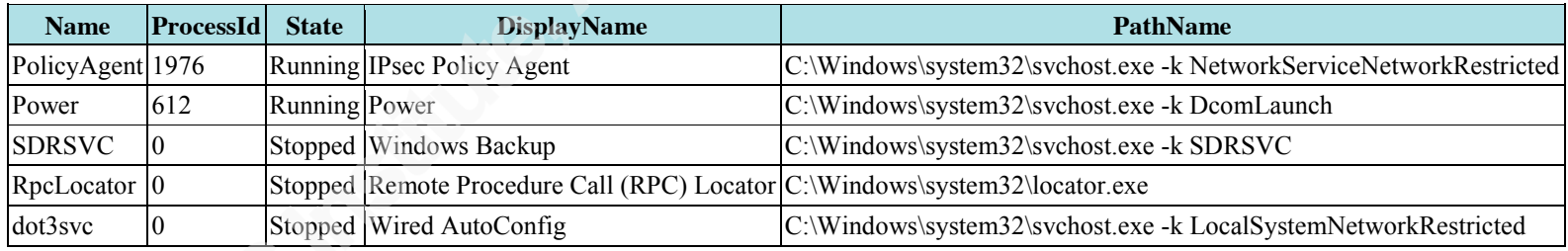

#### **Drivers running, Startup mode and Path - Sorted by Path**

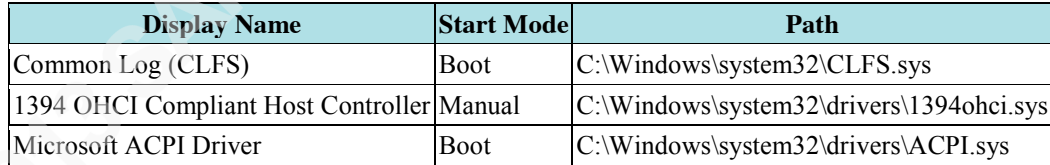

#### **Last 50 DLLs created - Sorted by CreationTime**

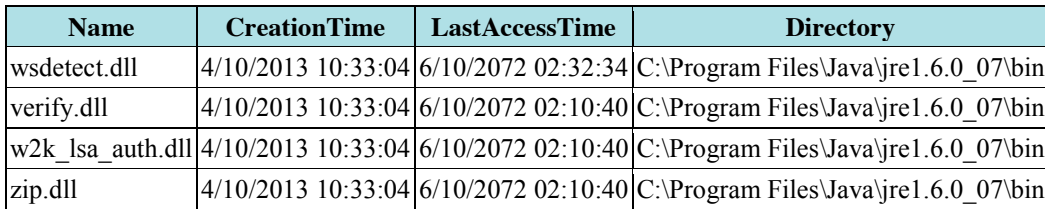

#### unpack.dll 4/10/2013 10:33:04 6/10/2072 02:10:40 C:\Program Files\Java\jre1.6.0\_07\bin

#### **Open Shares**

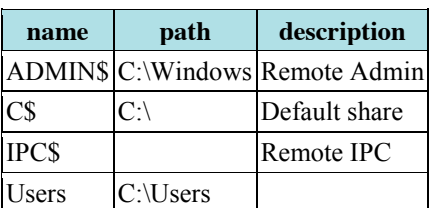

#### **Mapped Drives**

**Scheduled Jobs** 

**Event log – Scheduled task events**

**HotFixes applied - Sorted by Installed Date** 

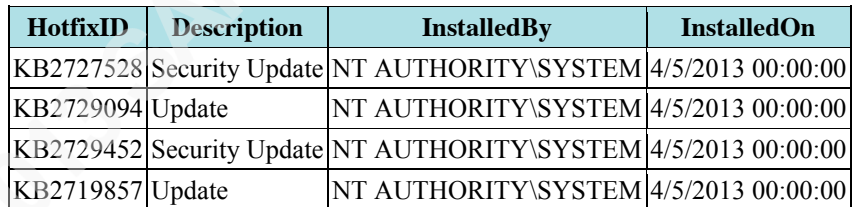

#### **Installed Applications - Sorted by Installed Date**

#### **Link File Analysis - Last 5 days**

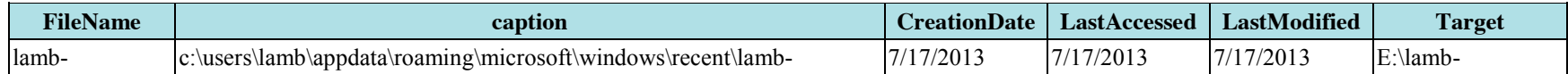

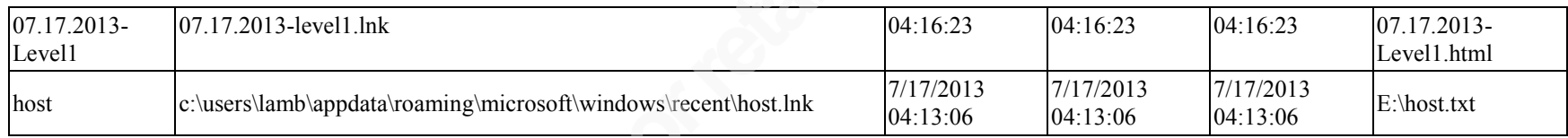

#### **Compressed files**

#### **Encrypted files**

#### **ShadowCopy List**

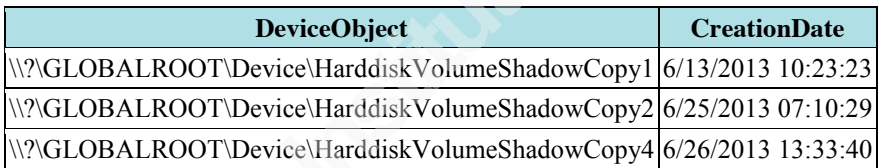

#### **Prefetch Files**

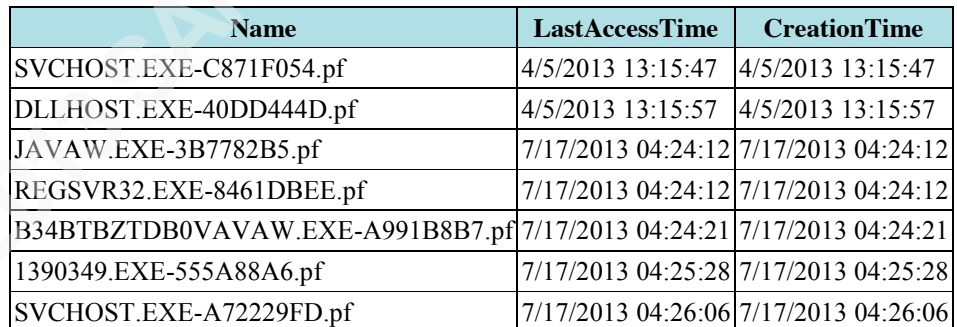

#### **DNS Cache**

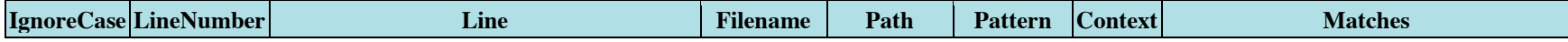

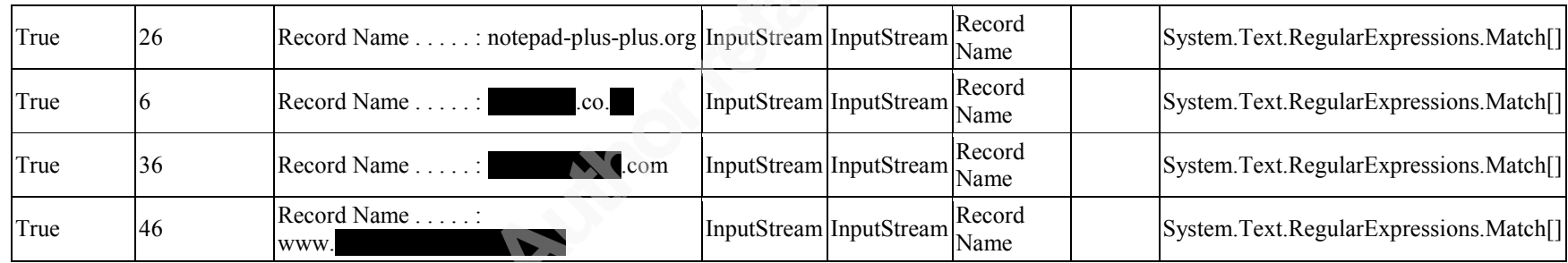

#### **Event log – DNS – failed resolution events**

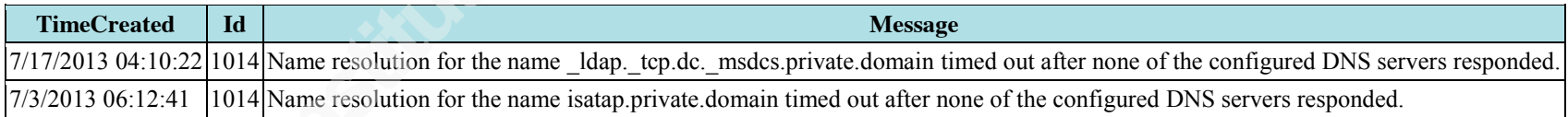

### **List of available logs**

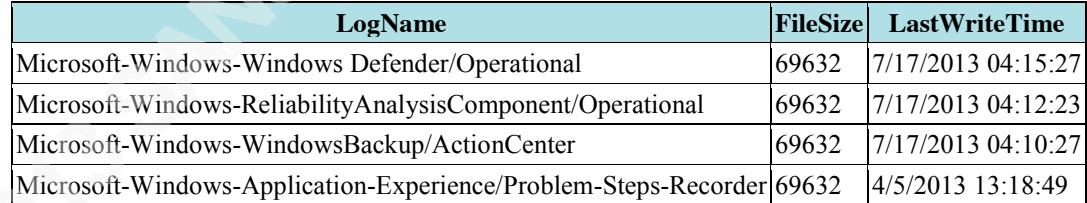

#### **Temporary Internet Files - Last 5 days - Sorted by CreationTime**

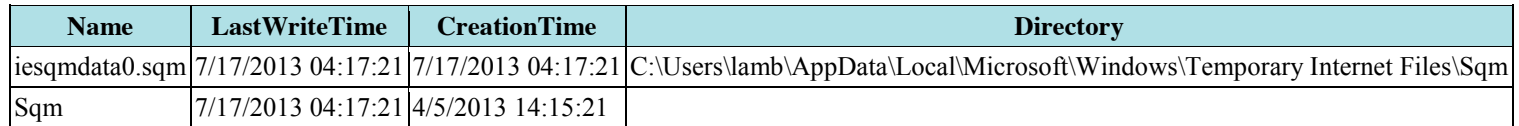

#### **Cookies**

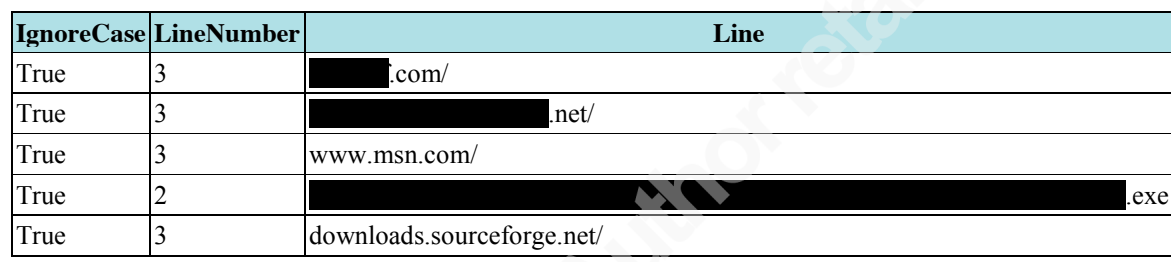

#### **Typed URLs**

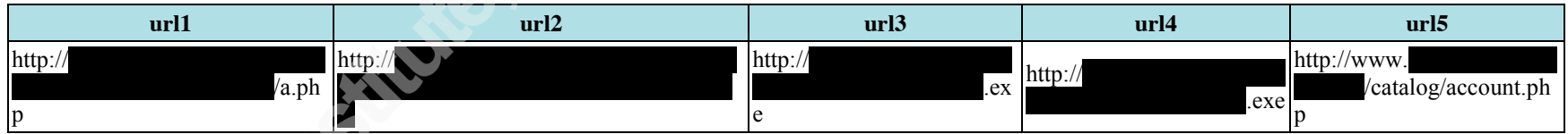

#### **Important Registry keys - Internet Settings**

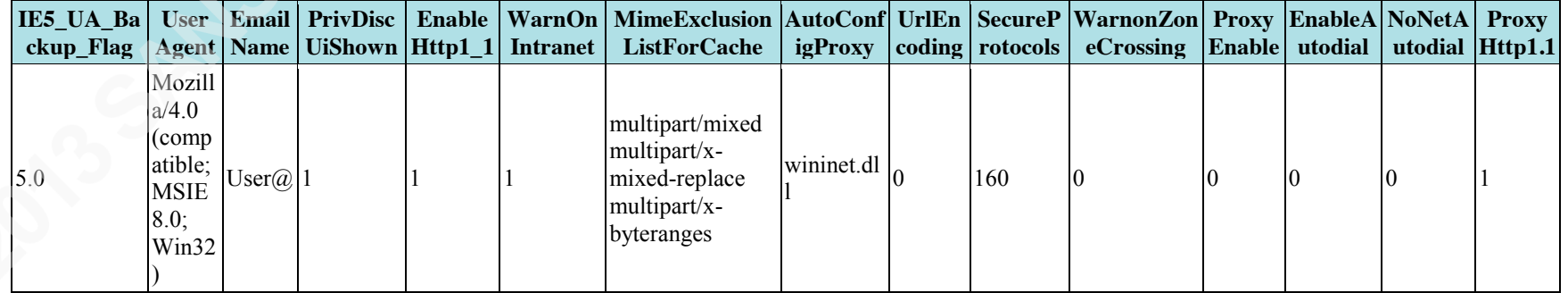

#### **Important Registry keys - Internet Trusted Domains**

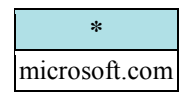

#### **Important Registry keys - AppInit\_DLLs**

# **\***

**Important Registry keys - UAC Group Policy Settings** 

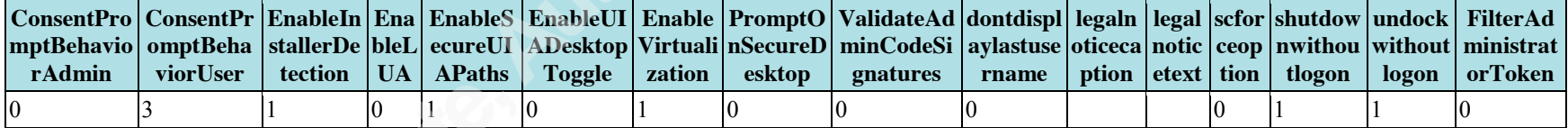

#### **Important Registry keys - Active setup Installs**

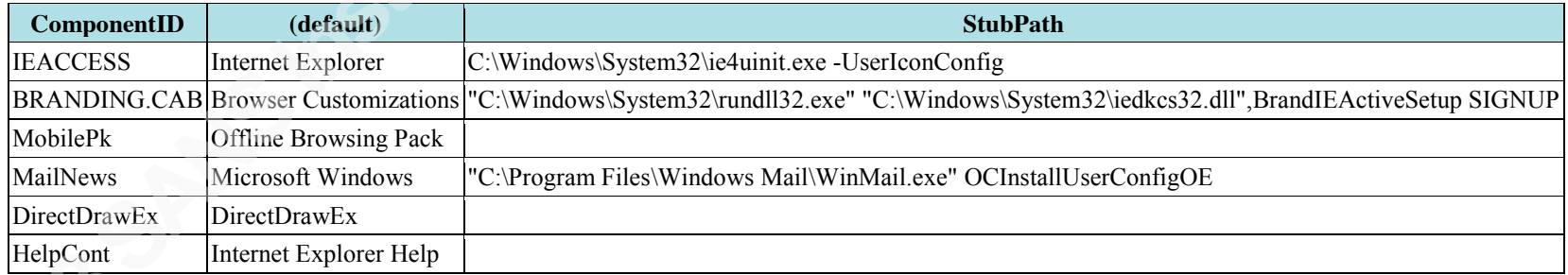

#### **Important Registry keys - APP Paths keys**

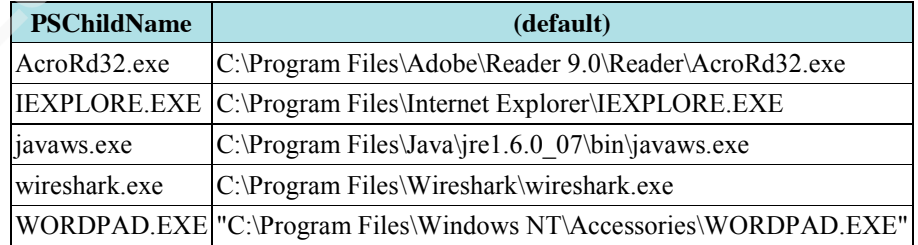

#### **Important Registry keys - DLLs loaded by Explorer.exe shell**

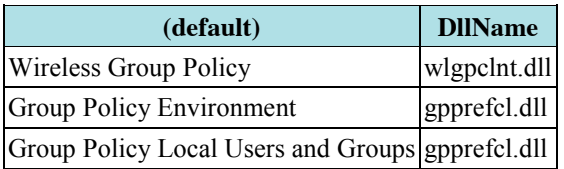

#### **Important Registry keys - shell and UserInit values**

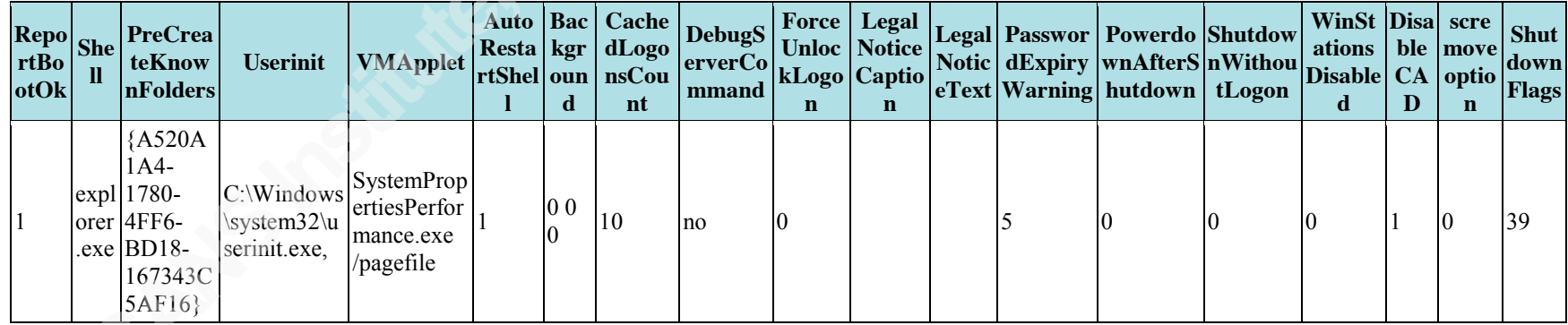

#### **Important Registry Keys - Security center SVC values**

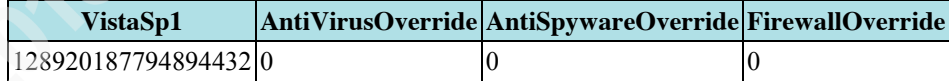

**Important Registry keys - Desktop Address bar history** 

**Important Registry keys - RunMRU keys** 

**Important Registry keys - Start Menu** 

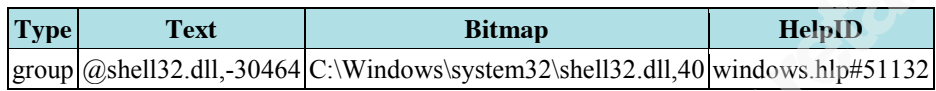

#### **Important Registry keys - Programs Executed By Session Manager**

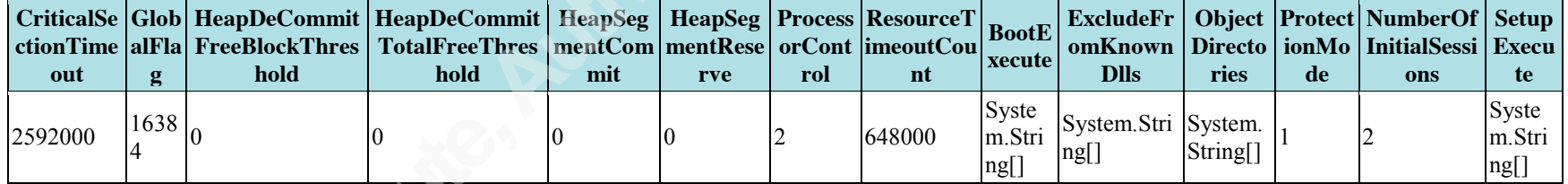

#### **Important Registry keys - Shell Folders**

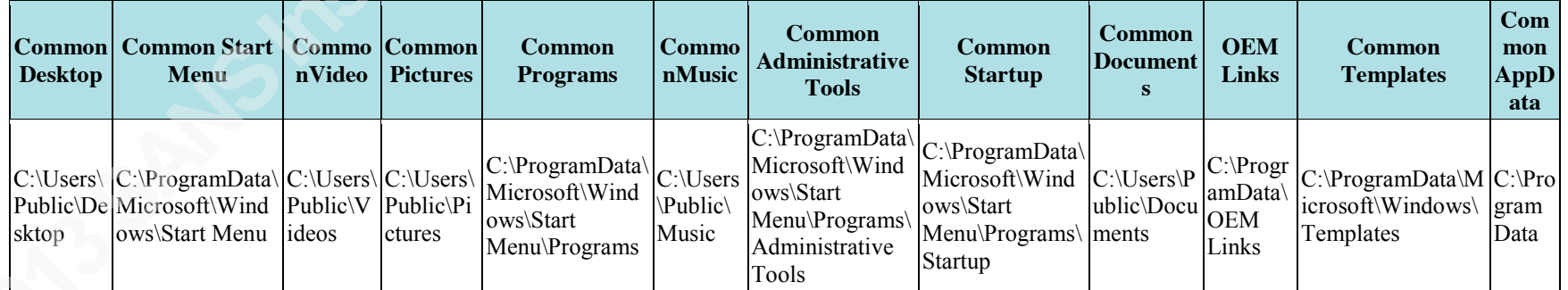

#### **Important Registry keys - User Shell Folders 'Startup'**

**\*** C:\Users\lamb\AppData\Roaming\Microsoft\Windows\Start Menu\Programs\Startup

#### **Important Registry keys - Approved Shell Extentions**

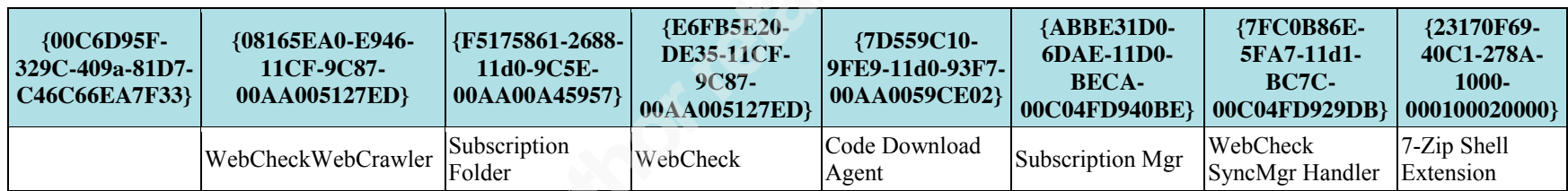

#### **Important Registry keys - AppCert DLLs**

#### **Important Registry keys - EXE File Shell Command Configured**

**(default) IsolatedCommand** "%1" %\* "%1" %\*

#### **Important Registry keys - Shell Commands**

**\*** "C:\Program Files\Internet Explorer\iexplore.exe" -nohome

#### **Important Registry keys - BCD Related**

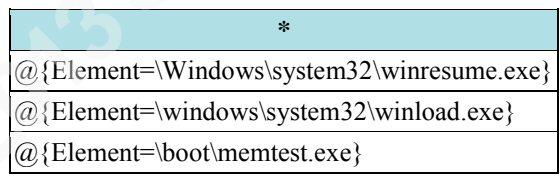

#### **Important Registry keys - LSA Packages loaded**

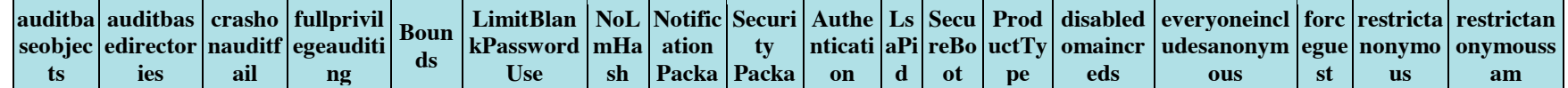

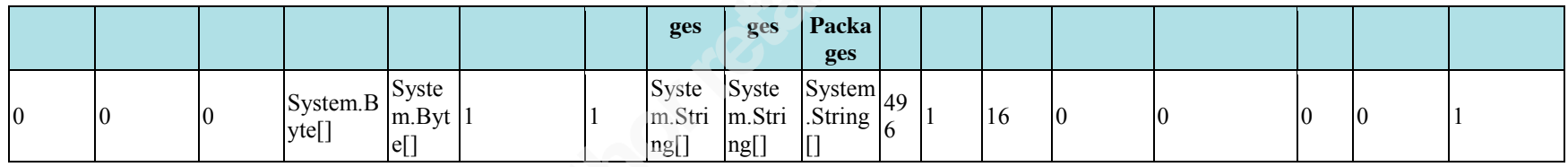

#### **Important Registry keys - Browser Helper Objects**

**Important Registry keys - Browser Helper Objects 64 Bit**

**Important Registry keys - IE Extensions**

**Important Registry keys - IE Extensions**

**Important Registry keys - IE Extensions**

**List of USB devices** 

**File Timeline Executable Files - Past 30 days** 

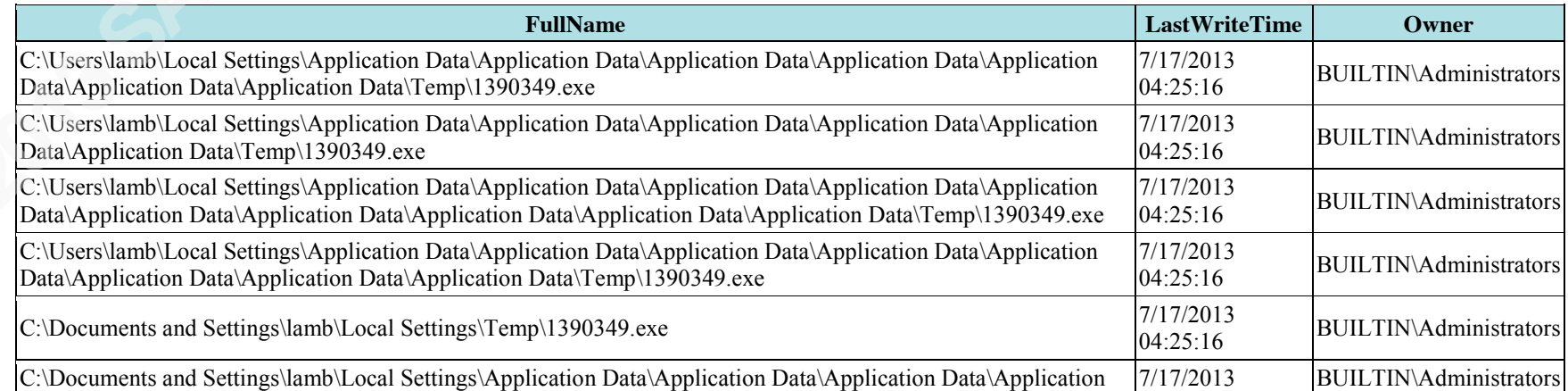

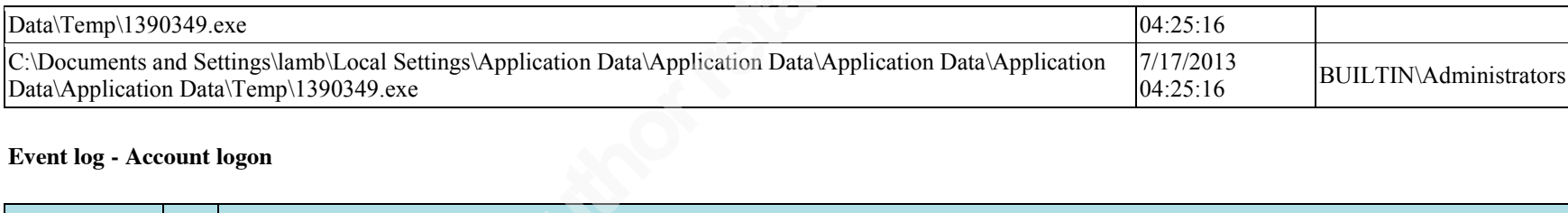

#### **Event log - Account logon**

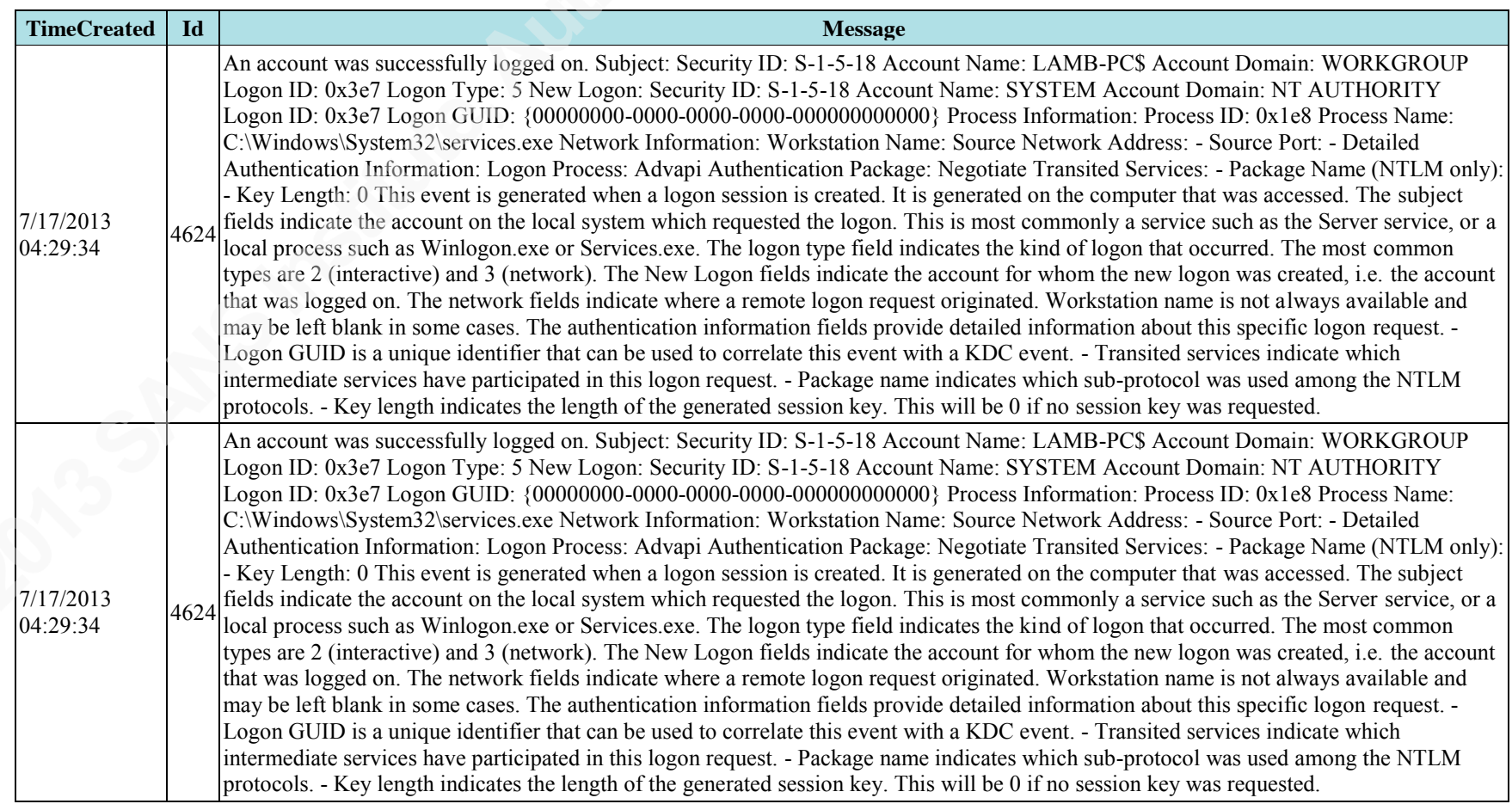

#### **Event log - An account failed to log on**

#### **Event log - The system time was changed**

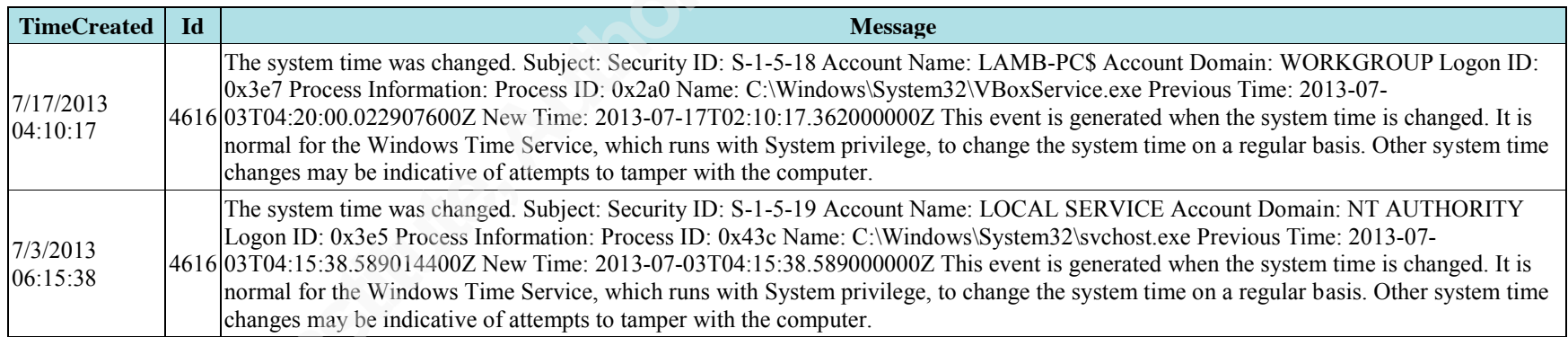

#### **Event log – Application crashes**

#### **Event log - Process execution**

#### **Event log - A user account was created**

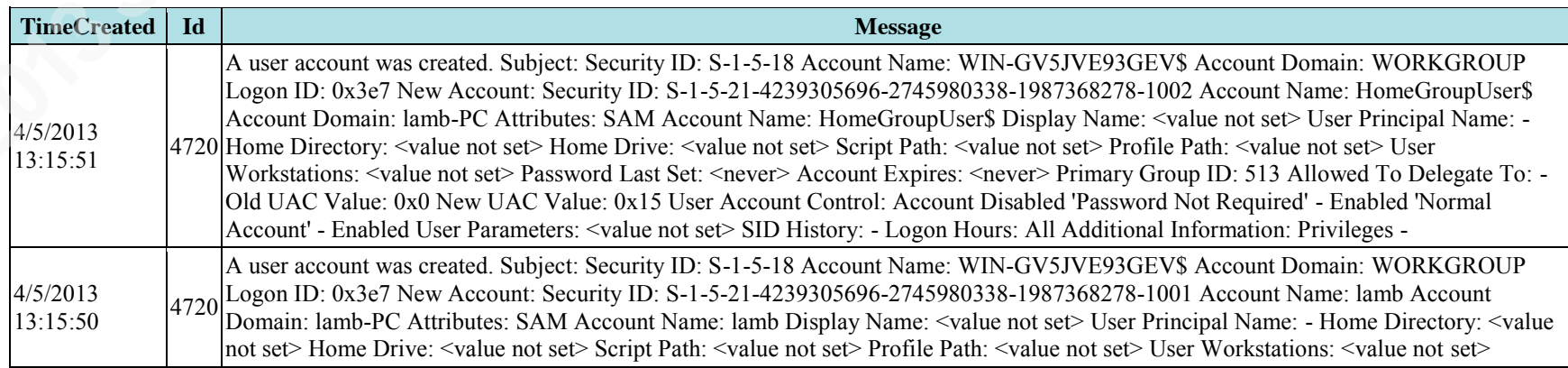

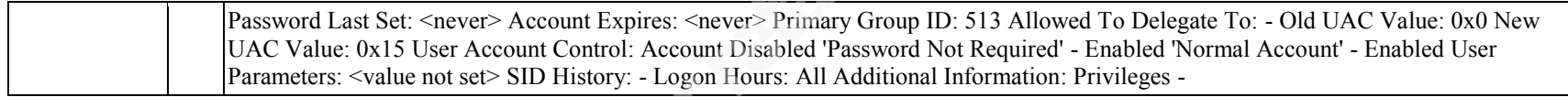

#### **Event log - A logon was attempted using explicit credentials**

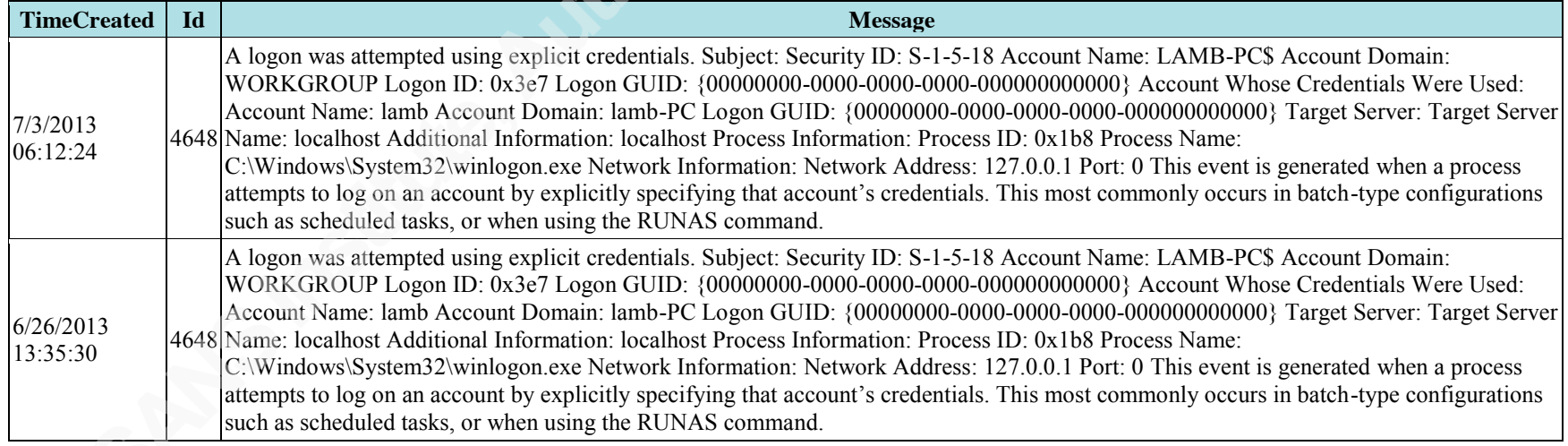

### **Event log – Privilege use 4672**

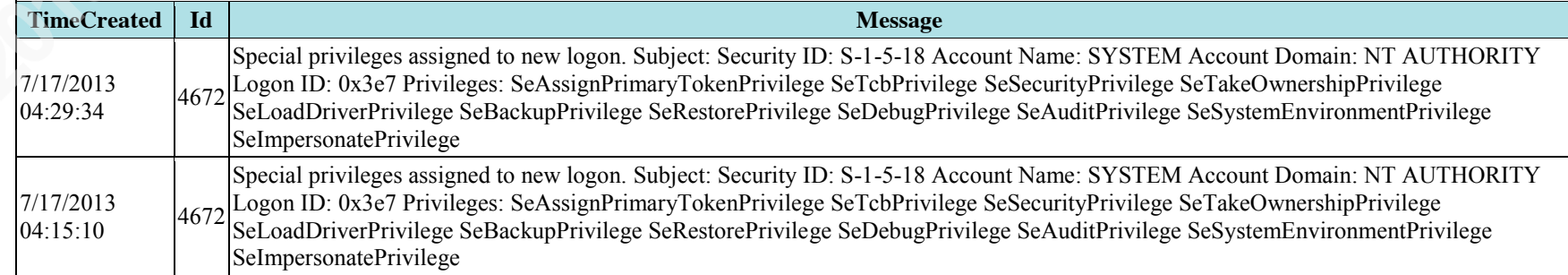

Live Response Using PowerShell | 52

**Event log – Privilege use 4673** 

**Event log – Privilege use 4674** 

**Event log – WFP events** 

**Current Date and Time** 

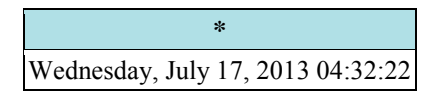